**Oracle® Solaris カーネルゾーンの作成と使 用**

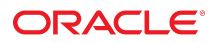

**Part No: E62814** 2016 年 11 月

#### **Part No: E62814**

Copyright © 2014, 2016, Oracle and/or its affiliates. All rights reserved.

このソフトウェアおよび関連ドキュメントの使用と開示は、ライセンス契約の制約条件に従うものとし、知的財産に関する法律により保護されています。ライセ<br>ンス契約で明示的に許諾されている場合もしくは法律によって認められている場合を除き、形式、手段に関係なく、いかなる部分も使用、複写、複製、翻訳、<br>放送、修正、ライセンス供与、送信、配布、発表、実行、公開または表示することはできません。このソフトウェアのリバース・エンジニアリング、逆アセンブ ル、逆コンパイルは互換性のために法律によって規定されている場合を除き、禁止されています。

ここに記載された情報は予告なしに変更される場合があります。また、誤りが無いことの保証はいたしかねます。誤りを見つけた場合は、オラクルまでご連絡く ださい。

このソフトウェアまたは関連ドキュメントを、米国政府機関もしくは米国政府機関に代わってこのソフトウェアまたは関連ドキュメントをライセンスされた者に 提供する場合は、次の通知が適用されます。

U.S. GOVERNMENT END USERS: Oracle programs, including any operating system, integrated software, any programs installed on the hardware, and/or documentation,<br>delivered to U.S. Government end users are "commercial computer hardware, and/or documentation, shall be subject to license terms and license restrictions applicable to the programs. No other rights are granted to the U.S. Government.

このソフトウェアまたはハードウェアは様々な情報管理アプリケーションでの一般的な使用のために開発されたものです。このソフトウェアまたはハードウェア<br>は、危険が伴うアプリケーション(人的傷害を発生させる可能性があるアプリケーションを含む)への用途を目的として開発されていません。このソフトウェアま<br>たはハードウェアを危険が伴うアプリケーションで使用する際、安全に使用するために、適切な安全装置、バックアップ、冗長性(redundancy)、その じることは使用者の責任となります。このソフトウェアまたはハードウェアを危険が伴うアプリケーションで使用したことに起因して損害が発生しても、Oracle Corporationおよびその関連会社は一切の責任を負いかねます。

OracleおよびJavaはオラクル およびその関連会社の登録商標です。その他の社名、商品名等は各社の商標または登録商標である場合があります。

Intel、Intel Xeonは、Intel Corporationの商標または登録商標です。すべてのSPARCの商標はライセンスをもとに使用し、SPARC International, Inc.の商標または登録商 標です。AMD、Opteron、AMDロゴ、AMD Opteronロゴは、Advanced Micro Devices, Inc.の商標または登録商標です。UNIXは、The Open Groupの登録商標です。

このソフトウェアまたはハードウェア、そしてドキュメントは、第三者のコンテンツ、製品、サービスへのアクセス、あるいはそれらに関する情報を提供するこ<br>とがあります。適用されるお客様とOracle Corporationとの間の契約に別段の定めがある場合を除いて、Oracle Corporationおよびその関連会社は、第三者のコンテン<br>ツ、製品、サービスに関して一切の責任を負わず、いかなる保証もいたしません。適用されるお客様とOracle 任を負いかねます。

#### **ドキュメントのアクセシビリティについて**

オラクルのアクセシビリティについての詳細情報は、Oracle Accessibility ProgramのWeb サイト([http://www.oracle.com/pls/topic/lookup?](http://www.oracle.com/pls/topic/lookup?ctx=acc&id=docacc) [ctx=acc&id=docacc](http://www.oracle.com/pls/topic/lookup?ctx=acc&id=docacc))を参照してください。

#### **Oracle Supportへのアクセス**

サポートをご契約のお客様には、My Oracle Supportを通して電子支援サービスを提供しています。詳細情報は([http://www.oracle.com/pls/topic/lookup?](http://www.oracle.com/pls/topic/lookup?ctx=acc&id=info) [ctx=acc&id=info](http://www.oracle.com/pls/topic/lookup?ctx=acc&id=info)) か、聴覚に障害のあるお客様は (<http://www.oracle.com/pls/topic/lookup?ctx=acc&id=trs>)を参照してください。

# 目次

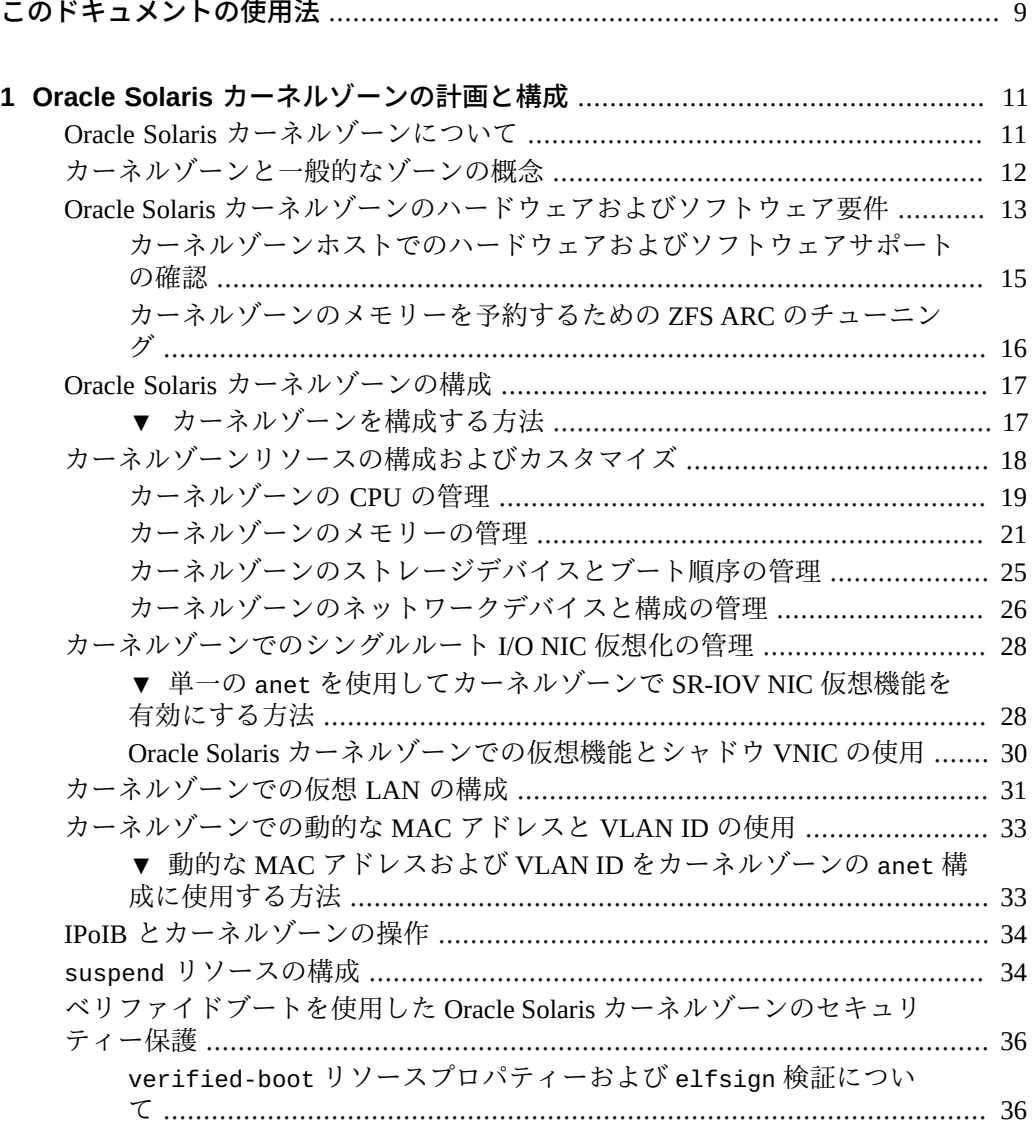

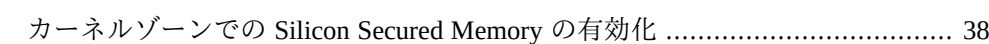

### **[2 Oracle Solaris カーネルゾーンのインストール、停止処理、およびクローニン](#page-40-0)**

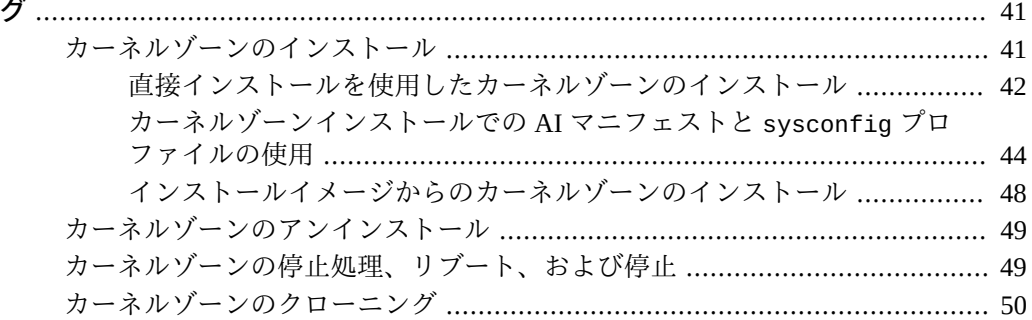

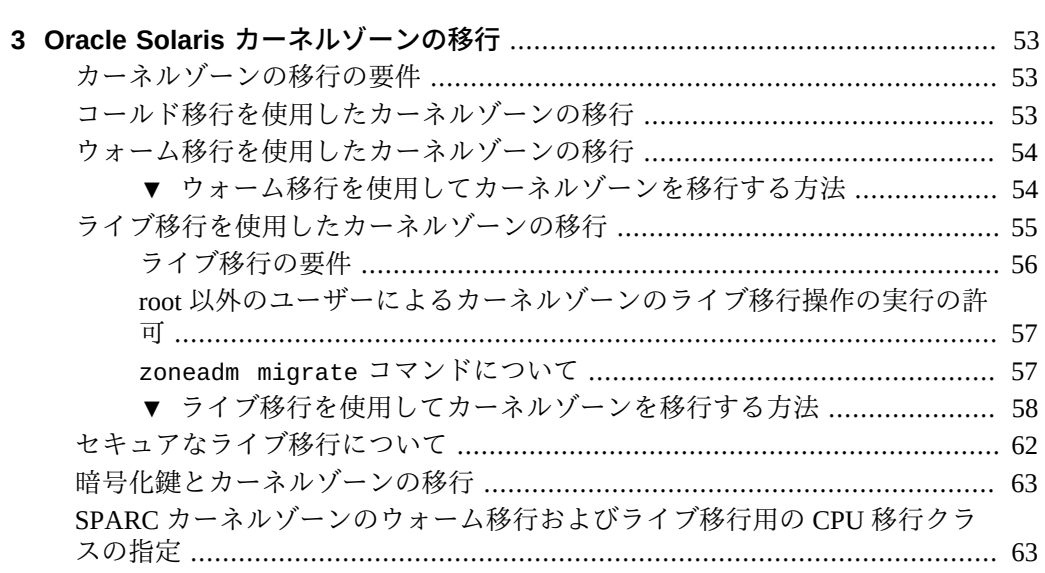

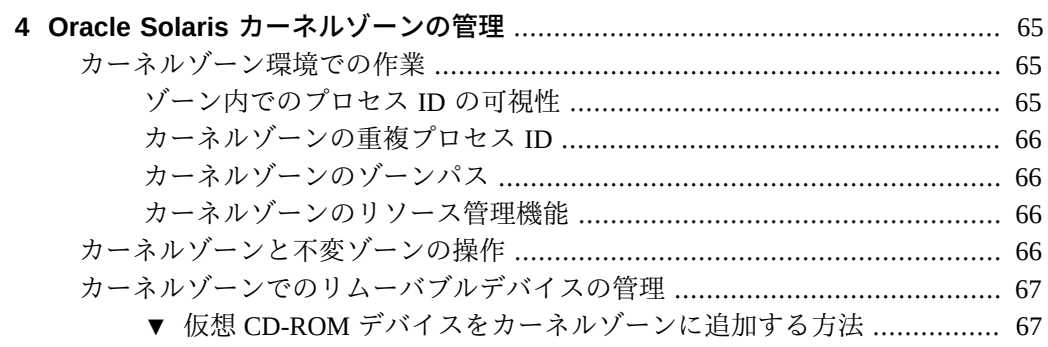

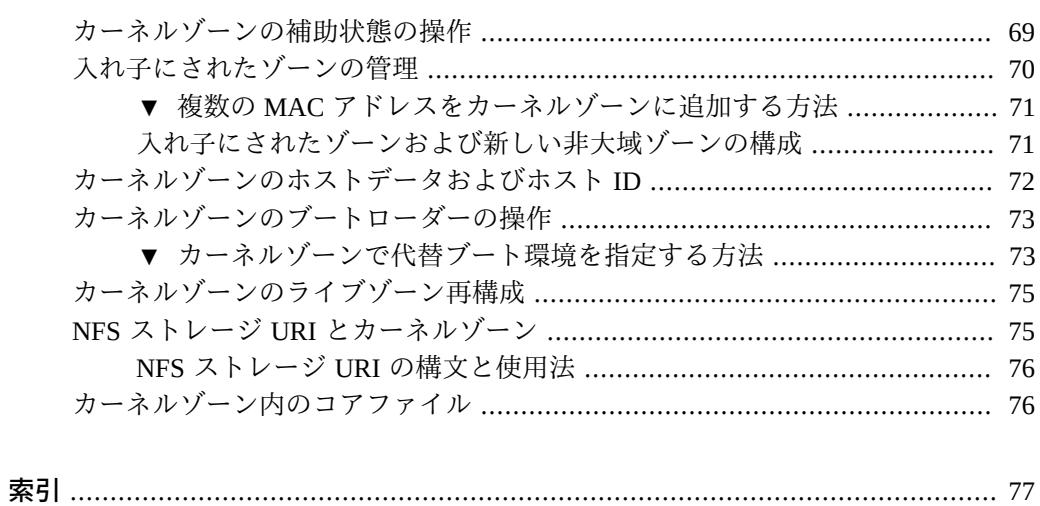

## <span id="page-8-0"></span>このドキュメントの使用法

- 概要 Oracle Solaris ゾーンを計画、構成、インストール、および管理する方法につ いて説明します
- 対象読者 技術者、システム管理者、および認定サービスプロバイダ
- 必要な知識 Oracle Solaris 環境の管理経験。仮想化環境の経験も推奨されます。

## **製品ドキュメントライブラリ**

この製品および関連製品のドキュメントとリソースは [http://www.oracle.com/pls/](http://www.oracle.com/pls/topic/lookup?ctx=E62101-01) [topic/lookup?ctx=E62101-01](http://www.oracle.com/pls/topic/lookup?ctx=E62101-01) で入手可能です。

## **フィードバック**

このドキュメントに関するフィードバックを [http://www.oracle.com/goto/](http://www.oracle.com/goto/docfeedback) [docfeedback](http://www.oracle.com/goto/docfeedback) からお聞かせください。

## <span id="page-10-0"></span>Oracle Solaris カーネルゾーンの計画と構成

この章では、Oracle Solaris カーネルゾーン (別名 solaris-kz ブランドゾーン) を計画 および構成する方法について説明します。ここでは、ハードウェアサポートの確認、 ゾーンの構成、およびカーネルゾーンに固有のゾーンリソースの適用の手順を説明し ます。

この章では、次の計画および構成について説明します。

## <span id="page-10-1"></span>**Oracle Solaris カーネルゾーンについて**

Oracle Solaris カーネルゾーン (別名 solaris-kz ブランドゾーン) は、ブランドゾーン フレームワークを使用して、大域ゾーンからの個別のカーネルとオペレーティングシ ステム (OS) のインストールでゾーンを実行します。個別のカーネルおよび OS インス トールにより、オペレーティングシステムのインスタンスとアプリケーションの独立 性が高まり、セキュリティーが強化されます。

カーネルゾーンの管理および構造的な内容は、大域ゾーンの内容にはまったく依存し ていません。たとえば、カーネルゾーンでは、大域ゾーンやカーネルゾーンホスト とシステムパッケージングを共有しません。カーネルゾーンホストでのパッケージ更 新は、リンクイメージにはならず、カーネルゾーンにも影響しません。同様に、pkg update などのパッケージングコマンドは、カーネルゾーン内側から完全に機能し ます。パッケージングコマンドの詳細は、[『Oracle Solaris 11.3 でのImage Packaging](http://www.oracle.com/pls/topic/lookup?ctx=E62101-01&id=PKDEVips_intro) System を使用したソフトウェアのパッケージ化と配布』の第3章, 「ソフトウェア [パッケージのインストール、削除、および更新」](http://www.oracle.com/pls/topic/lookup?ctx=E62101-01&id=PKDEVips_intro)を参照してください。

システムプロセスは、カーネルゾーンの個別のプロセス ID テーブルで処理され、大 域ゾーンとは共有されません。カーネルゾーンのリソース管理も異なります。maxprocesses などのリソース制御は、カーネルゾーンを構成する場合に使用できませ  $h<sub>o</sub>$ 

zoneadm rename コマンドは、インストール済み状態のカーネルゾーンではサポートさ れません。zonecfg コマンドを使用することによってだけ、カーネルゾーンの名前を 変更できます。カーネルゾーンは、構成済みまたは利用不可能な状態になっている必 要があります。

大域ゾーンでカーネルゾーンを管理するには、既存の zlogin、zonecfg、および zoneadm コマンドを使用します。

ブランドゾーンフレームワークの詳細は、[brands](http://www.oracle.com/pls/topic/lookup?ctx=E62101-01&id=REFMAN5brands-5)(5) のマニュアルページを参照して ください。

カーネルゾーンの概念の概要については、[『Oracle Solaris ゾーンの紹介』 の 第 1 章,](http://www.oracle.com/pls/topic/lookup?ctx=E62101-01&id=VLZONzones.intro-1) [「Oracle Solaris ゾーンの概要」](http://www.oracle.com/pls/topic/lookup?ctx=E62101-01&id=VLZONzones.intro-1)を参照してください。

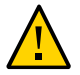

**注意 -** Oracle Solaris x86 システムでは、Oracle VM VirtualBox と Oracle Solaris カーネル ゾーンを同時に実行しないでください。

## <span id="page-11-0"></span>**カーネルゾーンと一般的なゾーンの概念**

このマニュアルでは、次のリソース管理とゾーンの概念に精通していることを前提と します。

- 利用可能なシステムリソースをアプリケーションでどのように使用するかを決定す るリソース制御
- ゾーンの構成、インストール、および管理に使用されるコマンド。主に zonecfg、zoneadm、および zlogin
- zonecfg リソースおよびプロパティータイプ
- 大域ゾーンおよび非大域ゾーン
- 完全ルート非大域ゾーンモデル
- 承認は、zonecfg ユーティリティーを使用して付与します。
- 大域管理者およびゾーン管理者
- ゾーンの状態モデル
- ゾーン隔離の特性
- ネットワークの概念と構成
- ゾーンの排他的 IP タイプ

これらの概念の詳細は、[『Oracle Solaris ゾーンの紹介』](http://www.oracle.com/pls/topic/lookup?ctx=E62101-01&id=VLZON)およ[び『Oracle Solaris ゾーン](http://www.oracle.com/pls/topic/lookup?ctx=E62101-01&id=VLZSO) [の作成と使用』](http://www.oracle.com/pls/topic/lookup?ctx=E62101-01&id=VLZSO) を参照してください。

## <span id="page-12-0"></span>**Oracle Solaris カーネルゾーンのハードウェアおよびソフト ウェア要件**

ライブ移行など、カーネルゾーンで最新の機能を使用するには、ホストオペレーティ ングシステムで少なくとも Oracle Solaris 11.3 を実行している必要があります。

物理マシンが次の要件を満たしている必要があります。

#### **SPARC ベースの システム:**

- システムファームウェア 8.8 以上がインストールされている SPARC T4 シリーズ サーバー。
- システムファームウェア 9.5 以上がインストールされている SPARC T5、SPARC M5、または SPARC M6 シリーズサーバー。
- SPARC T7 または SPARC M7 シリーズサーバー。すべてのファームウェアバー ジョンがサポートされています。
- カーネルゾーンを実行する場合、XCP ファームウェア 2230 以降および Oracle Solaris 11.3 以降を使用する Fujitsu M10 または SPARC M10 サーバー。 Fujitsu M10 システムでカーネルゾーンのライブ移行機能を使用するには、*Fujitsu M10 システムのプロダクトノート*のファームウェア要件に従います。

最新のシステムファームウェアのダウンロードについては、[Oracle システムのファー](http://www.oracle.com/technetwork/systems/patches/firmware/release-history-jsp-138416.html) [ムウェアのダウンロードとリリース履歴](http://www.oracle.com/technetwork/systems/patches/firmware/release-history-jsp-138416.html)に関する Web ページを参照してください。

#### **x86 ベースのシステム:**

- Intel ベースシステムには Nehalem またはそれ以降のプロセッサが必要です
- AMD ベースシステムには Barcelona またはそれ以降のプロセッサが必要です
- BIOS では、次の機能が有効になっている必要があります。
	- CPU 仮想化 (VT-x など)
	- EPT、NPT、または RVI (Rapid Virtualization Indexing) とも呼ばれる Extended/ Nested Page Table のサポート
	- NX, XD, No-Execute Memory Protection, No Execute Mode Mem Protection, Execute Disable、または Execute Bit サポートとも呼ばれる、No-eXecute のサ ポート

### **SPARC および x86 ベースの システムでは次のものが必要です。**

- 8G バイト以上の物理 RAM
- カーネルゾーンのブランドソフトウェアパッケージ brand/brand-solaris-kz。 ソフトウェアパッケージの取得およびインストールについては、[『Oracle Solaris](http://www.oracle.com/pls/topic/lookup?ctx=E62101-01&id=PKDEVips_intro) [11.3 でのImage Packaging System を使用したソフトウェアのパッケージ化と配布』](http://www.oracle.com/pls/topic/lookup?ctx=E62101-01&id=PKDEVips_intro)

の 第3章, 「ソフトウェアパッケージのインストール、削除、および更新」を参照 してください。

- リモート管理デーモン (RAD) を使用するには、rad-zonemgr パッケージがシステ ムにインストールされている必要があります。システム間で発生するゾーン移行な どの操作については、rad-zonemgr パッケージがターゲットシステムとソースシ ステムの両方にインストールされている必要があります。RAD モジュールのイン ストール後、svcadm restart rad コマンドを使用して RAD SMF サービスを手動 で再起動する必要があります。
- メモリーエラーを回避するには、カーネルゾーンホスト上で ZFS Adaptive Replacement Cache (ARC) のパラメータを調整する必要がありま す。[16 ページの「カーネルゾーンのメモリーを予約するための ZFS ARC の](#page-15-0) [チューニング」を](#page-15-0)参照してください。

カーネルゾーンは、大域ゾーンのパブリッシャーとデフォルトの AI マニフェスト、 カスタム AI マニフェスト、Oracle Solaris インストールメディアの ISO イメージ、ま たは統合アーカイブを使用してインストールできます。

-a、-b、または -m オプションが指定されないかぎり、インストールの実行にはデフォ ルトの AI マニフェスト /usr/share/auto\_install/manifest/default.xml と、大 域ゾーンの pkg パブリッシャーが使用されます。 サポートされている インストーラ は、テキストインストーラおよび Automated Installer です。これにより、サポートさ れている任意の Oracle Solaris バージョン をインストールできます。 Oracle Solaris 11.2 はカーネルゾーンでサポートされる最初のバージョンの Oracle Solaris です。

Oracle Solaris ゾーン は、 Oracle VM Server for SPARC (以前は「Sun 論理ドメイン」と 呼ばれていました) 上のゲストで実行できます。各 Oracle VM Server for SPARC ドメ インには、実行できるカーネルゾーンの数に個別の制限があります。制限は、SPARC T4 または SPARC T5 システムでは 768、SPARC M5 または SPARC M6 システムでは 512、Fujitsu M10 システムでは 256 です。

カーネルゾーンは、Oracle VM Server for x86 ゲスト内、または Oracle VM VirtualBox 上で実行できません。

**注記 -** SPARC ベースシステムでは、Oracle VM Server for SPARC ドメイン内で実行中 のカーネルゾーンによってゲストドメインの Oracle VM Server for SPARC ライブ移行 がブロックされます。詳細は、Oracle Solaris 11.3 のリリースノートを参照してくださ い。

SPARC ベースシステムでのカーネルゾーンのライブ移行には、追加のソフトウェアお よびファームウェア要件があります。[56 ページの「ライブ移行の要件」](#page-55-0)を参照し てください。

**注記 -** システム上でさまざまなゾーンブランドを実行できますが、カーネルゾーンを 実行する場合は、ゾーンの実行用にカーネルゾーンホストを予約し、大域ゾーンでア プリケーションを実行しないようにしてください。

## <span id="page-14-0"></span>**カーネルゾーンホストでのハードウェアおよびソフト ウェアサポートの確認**

カーネルゾーンを計画して配備する前に、[13 ページの「Oracle Solaris カーネル](#page-12-0) [ゾーンのハードウェアおよびソフトウェア要件」](#page-12-0)の説明に従って、カーネルゾーン ホストにハードウェアおよびソフトウェア要件があることを確認する必要がありま す。virtinfo コマンドを使用すると、カーネルゾーンホストのハードウェア要件、 ファームウェアまたは BIOS 要件、およびカーネルゾーンのブランドパッケージのソ フトウェア要件を確認できます。

### **システムでサポートできるカーネルゾーンを確認する方法**

- **1. カーネルゾーンホストで、管理者になります。** 詳細は、[『Oracle Solaris 11.3 でのユーザーとプロセスのセキュリティー保護』 の 「割](http://www.oracle.com/pls/topic/lookup?ctx=E62101-01&id=OSSUPrbactask-28) [り当てられている管理権利の使用」](http://www.oracle.com/pls/topic/lookup?ctx=E62101-01&id=OSSUPrbactask-28)を参照してください。
- **2. Oracle Solaris オペレーティングシステムのバージョンが 11.2 以上であることを確認 します。**

# **uname -a**

たとえば、システム global で:

global# **uname -a** SunOS global 5.11 11.2 sun4v sparc sun4v

**3. カーネルゾーンのブランドパッケージ brand/brand-solaris-kz のインストールを確 認します。**

# **pkg list brand/brand-solaris-kz**

次の例は、カーネルゾーンブランドパッケージがsystem global にインストールされて いることを示しています。

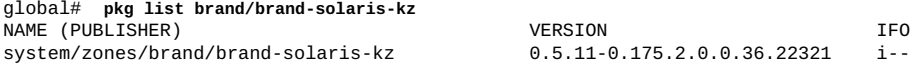

### **4. virtinfo コマンドを実行します。**

# virtinfo

次の例の出力は、カーネルゾーンが論理ドメインであるシステム global でサポート されていることを示しています。

global# **virtinfo** CLASS logical-domain current non-global-zone supported kernel-zone supported

<span id="page-15-0"></span>**参照** 詳細は、[virtinfo](http://www.oracle.com/pls/topic/lookup?ctx=E62101-01&id=REFMAN1Mvirtinfo-1m)(1M) のマニュアルページを参照してください。

## **カーネルゾーンのメモリーを予約するための ZFS ARC のチューニング**

カーネルゾーンの効率的なパフォーマンスを確保するため、カーネルゾーンをホスト しているシステムで user\_reserve\_hint\_pct チューニング可能パラメータを設定す る必要があります。パラメータは、システムにアプリケーションのメモリー使用に 関するヒントを提供し、アプリケーションに使用できるメモリーがより多く残るよう に、ZFS Adaptive Replacement Cache (ARC) の増加を制限するために使用します。シス テムの観点から、カーネルゾーン自体はアプリケーションです。ARC の増加を制限し て、カーネルゾーンとそれらの中で実行するアプリケーションを含むアプリケーショ ンでより多くのメモリーを使用できるようにします。

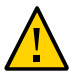

**注意 -** このパラメータをホストシステムの ZFS ARC を制限するように設定できない と、メモリー不足の障害につながる可能性があります。

システムの ZFS ARC を制限するには、管理者として、大域ゾーンに user reserve hint pct パラメータ を設定します。推奨事項は、実行中のシステム で動的にパラメータを調整する set\_user\_reserve.sh と呼ばれるスクリプトを使用 して、パラメータ値を 80 に設定することです。

ホストシステムで実行することが予想されるすべてのカーネルゾーンおよびその他の プロセスの最大メモリー要件に応じて、80 よりも高い値または低い値を設定できま す。

set\_user\_reserve.sh スクリプトを取得し、user\_reserve\_hint\_pct チューニ ング可能パラメータの要件の特定と構成に関する詳細を参照するには、[My Oracle](https://support.oracle.com) [Support](https://support.oracle.com) Web サイトにログインし[、Oracle Solaris 11.x の ZFS とアプリケーショ](https://support.oracle.com/epmos/faces/DocumentDisplay?id=1663862.1) [ン間のメモリー管理 \(Doc ID 1663862.1\)](https://support.oracle.com/epmos/faces/DocumentDisplay?id=1663862.1) に関するドキュメントにアクセスしま す。set\_user\_reserve.sh スクリプトはそのドキュメントに添付されています。

このパラメータを設定するには、set\_user\_reserve.sh スクリプトを使用します。た とえば、global というシステムの大域ゾーンで:

global# **./set\_user\_reserve.sh -fp 80** Adjusting user\_reserve\_hint\_pct from 0 to 80 Monday, March 30, 2015 04:59:47 PM PST : waiting for current value : 60 to grow to target : 65 ...

Adjustment of user\_reserve\_hint\_pct to 80 successful. Make the setting persistent across reboot by adding to /etc/system

#

# Tuning based on MOS note 1663861.1, script version 1.0 # added Monday, March 30, 2015 05:09:53 PM PST by system administrator : <me> set user reserve hint pct=80

スクリプトを実行すると、user\_reserve\_hint\_pct パラメータは、実行中のシステ ムで調整されますが、リブート間でこれを維持させるため、/etc/system にパラメー タを設定する必要があります。

### <span id="page-16-0"></span>**Oracle Solaris カーネルゾーンの構成**

このセクションでは、Oracle Solaris カーネルゾーンを構成する方法について説明しま す。

### <span id="page-16-1"></span>**カーネルゾーンを構成する方法**

この手順では、4 つの仮想 CPU および 4G バイトのメモリーを構成するデフォルトの カーネルゾーンテンプレート SYSsolaris-kz を使用して、カーネルゾーンを構成する 方法について説明します。1 つの仮想 CPU と 2G バイトのメモリーの最小のカーネル ゾーンを構成するために、追加のテンプレート SYSsolaris-kz-minimal を使用でき ます。

ゾーンテンプレートのプロパティーの概要については、[『Oracle Solaris ゾーン構成リ](http://www.oracle.com/pls/topic/lookup?ctx=E62101-01&id=VLZCRgobnk) [ソース』 の 「zonecfg template プロパティーとトークン」を](http://www.oracle.com/pls/topic/lookup?ctx=E62101-01&id=VLZCRgobnk)参照してください。ゾー ン構成に関する全般的な情報については、[『Oracle Solaris ゾーンの作成と使用』 の 第](http://www.oracle.com/pls/topic/lookup?ctx=E62101-01&id=VLZSOz.conf.start-1) [1 章, 「非大域ゾーンの計画および構成方法」](http://www.oracle.com/pls/topic/lookup?ctx=E62101-01&id=VLZSOz.conf.start-1)を参照してください。

**始める前に** ホストシステムのカーネルゾーンのハードウェアサポート、ソフトウェアサ ポート、およびメモリー構成を確認する必要があります。[15 ページの「カー](#page-14-0) [ネルゾーンホストでのハードウェアおよびソフトウェアサポートの確認」](#page-14-0)およ び[16 ページの「カーネルゾーンのメモリーを予約するための ZFS ARC のチューニ](#page-15-0) [ング」](#page-15-0)を参照してください。

### **1. 管理者になります。**

詳細は、[『Oracle Solaris 11.3 でのユーザーとプロセスのセキュリティー保護』 の 「割](http://www.oracle.com/pls/topic/lookup?ctx=E62101-01&id=OSSUPrbactask-28) [り当てられている管理権利の使用」](http://www.oracle.com/pls/topic/lookup?ctx=E62101-01&id=OSSUPrbactask-28)を参照してください。

### **2. 新しいカーネルゾーン構成を作成します。**

デフォルトの solaris-kz ブランドゾーンテンプレートは SYSsolaris-kz です。たと えば、システム global で、カーネルゾーン kzone1 の新しいカーネルゾーン構成を作 成するには:

global# **zonecfg -z kzone1**

Use 'create' to begin configuring a new zone. zonecfg:kzone1> **create -t SYSsolaris-kz**

この手順の残りの構成手順では、カーネルゾーン kzone1 を使用します。

**3. 追加のカーネルゾーンリソースを追加します。**

カーネルゾーンリソースは、すぐに設定するかゾーンの構成後に設定できます。詳細 は、[18 ページの「カーネルゾーンリソースの構成およびカスタマイズ」](#page-17-0)を参照し てください。

**4. ゾーン構成を確定します。**

zonecfg:kzone1> **commit**

**5. zonecfg を終了します。**

zonecfg:kzone1> **exit**

**6. (オプション) ゾーン構成を確認します。**

インストールの前にゾーンを確認できます。このステップを省略した場合、ゾーン のインストール時に検証が自動的に実行されます。[『Oracle Solaris ゾーンの作成と使](http://www.oracle.com/pls/topic/lookup?ctx=E62101-01&id=VLZSOz.inst.task-6) [用』 の 「\(オプション\) インストール前に構成済みのゾーンを検証する方法」を](http://www.oracle.com/pls/topic/lookup?ctx=E62101-01&id=VLZSOz.inst.task-6)参照し てください。

# **zoneadm -z** *zonename* **verify**

たとえば、システム global 上のカーネルゾーン kzone1 を検証するには:

global# **zoneadm -z kzone1 verify**

エラーメッセージが表示され、ゾーンの検証に失敗した場合は、メッセージに従って 修正を行い、コマンドを再度実行してください。エラーメッセージが表示されない場 合は、ゾーンをインストールできます。

## <span id="page-17-0"></span>**カーネルゾーンリソースの構成およびカスタマイズ**

ゾーン構成リソースにより、ゾーンのシステムリソースを管理できます。ゾーン構成 の作成時にリソースを指定します。一部のリソースは、カーネルゾーンでのみ、また はネィティブゾーンでのみサポートされます。

このセクションでは、リソースを構成して、次のコンポーネントのサポートを追加す る方法について説明します。

- カーネルゾーンの CPU。[19 ページの「カーネルゾーンの CPU の管理」を](#page-18-0)参照 してください。
- カーネルゾーンのメモリー。[21 ページの「カーネルゾーンのメモリーの管](#page-20-0) [理」を](#page-20-0)参照してください。
- カーネルゾーンのストレージデバイス。[25 ページの「カーネルゾーンのスト](#page-24-0) [レージデバイスとブート順序の管理」](#page-24-0)を参照してください。
- カーネルゾーンのネットワークデバイスおよびネットワーク構 成。[26 ページの「カーネルゾーンのネットワークデバイスと構成の管理」を](#page-25-0)参 照してください。
- カーネルゾーンのネットワーク仮想化。[28 ページの「カーネルゾーンでのシン](#page-27-0) [グルルート I/O NIC 仮想化の管理」](#page-27-0)を参照してください。
- カーネルゾーンのベリファイドブート。[36 ページの「ベリファイドブートを](#page-35-0) [使用した Oracle Solaris カーネルゾーンのセキュリティー保護」を](#page-35-0)参照してくださ い。
- カーネルゾーンのリソースの一時停止。[34 ページの「](#page-33-1)suspend [リソースの構](#page-33-1) [成」](#page-33-1)を参照してください。

zonecfg コマンドを大域ゾーンで使用して、カーネルゾーンリソースを設定または変 更します。

**注記 -** zonecfg コマンドを使用するには、大域管理者または大域ゾーン内で適切な承 認を持つユーザーである必要があります。

ゾーンリソースの詳細については、[『Oracle Solaris ゾーン構成リソース』](http://www.oracle.com/pls/topic/lookup?ctx=E62101-01&id=VLZCR)および [solaris-kz](http://www.oracle.com/pls/topic/lookup?ctx=E62101-01&id=REFMAN5solaris-kz-5)(5) のマニュアルページを参照してください。

## <span id="page-18-0"></span>**カーネルゾーンの CPU の管理**

デフォルトで、カーネルゾーンには作成時に 4 つの仮想 CPU が与えられます。カーネ ルゾーンの CPU の数を構成する次のいずれかの方法を使用して、仮想 CPU の数を変 更できます。

- dedicated-cpu リソースの追加と変更
- virtual-cpu リソースの追加と変更
- anet 待機時間グループからの CPU の追加

virtual-cpu および dedicated-cpu ゾーンリソースの設定方法については[、『Oracle](http://www.oracle.com/pls/topic/lookup?ctx=E62101-01&id=VLZSOz.conf.start-1) [Solaris ゾーンの作成と使用』 の 第 1 章, 「非大域ゾーンの計画および構成方法」](http://www.oracle.com/pls/topic/lookup?ctx=E62101-01&id=VLZSOz.conf.start-1)を参 照してください。

### **dedicated-cpu リソースの追加**

パフォーマンスを最適にするために、dedicated-cpu リソースプロパティーを構成す ることを推奨します。この値を設定すると、カーネルゾーンは選択された CPU 上での み実行するように指定されます。カーネルゾーンに専用の CPU で、システム上のほか のプロセスを実行することはできません。

CPU の値は、使用可能なコアまたはプロセッサの観点から割り当てることができま す。システムのプロセッサ情報を取得するには、psrinfo -vp を使用します。たとえ ば、次の psrinfo -vp 出力は、システム global に 4 つの使用可能なコアがあること を示しています。

```
global# psrinfo -vp
```

```
The physical processor has 4 virtual processors (0-3)
  x86 (GenuineIntel 206D7 family 6 model 45 step 7 clock 2400 MHz)
        Intel(r) Xeon(r) CPU E5-2609 0 @ 2.40GHz
```
**注記 -** デフォルトで、dedicated-cpu:ncpus を設定しても、システムのどの CPU が 割り当てられるかを制御しません。このため、システムがリブートした場合に、不整 合な結果となる可能性があります。dedicated-cpu:cpus を使用して、使用する正確 な CPU を指定してください。詳細については[、『Oracle Solaris ゾーン構成リソース』](http://www.oracle.com/pls/topic/lookup?ctx=E62101-01&id=VLZCRgejlw) [の 「dedicated-cpu リソース」を](http://www.oracle.com/pls/topic/lookup?ctx=E62101-01&id=VLZCRgejlw)参照してください。

dedicated-cpu ゾーンリソースに関する全般的な情報については、[『Oracle Solaris](http://www.oracle.com/pls/topic/lookup?ctx=E62101-01&id=VLZSOz.conf.start-1) [ゾーンの作成と使用』 の 第 1 章, 「非大域ゾーンの計画および構成方法」を](http://www.oracle.com/pls/topic/lookup?ctx=E62101-01&id=VLZSOz.conf.start-1)参照して ください。

**例 1** カーネルゾーンへの専用 CPU の追加

この例は、専用 CPU をカーネルゾーン kzone1 に追加する方法を示しています。

global# **zonecfg -z kzone1** zonecfg:kzone1> **info dedicated-cpu** zonecfg:kzone1> **add dedicated-cpu** zonecfg:kzone1:dedicated-cpu> **set ncpus=8** zonecfg:kzone1:dedicated-cpu> **end** zonecfg:kzone1> **info dedicated-cpu** ncpus: 8 zonecfg:kzone1> **exit**

### **virtual-cpu リソースの追加**

virtual-cpu リソースは、カーネルゾーンで可視になる仮想 CPU の数を指定しま す。ホスト上では、仮想 CPU は CPU 時間をほかのゾーンと共有します。virtualcpu リソースを設定することは、統合に役立ちますが、システムのパフォーマンスに 影響する可能性があります。

dedicated-cpu リソースをすでに定義している場合、構成されている仮想 CPU の デフォルトの数は、dedicated-cpu リソース内の ncpus 範囲の下限値と一致し ます。両方のリソースが存在する場合は、整合性が相互チェックされます。詳細 は、[zonecfg](http://www.oracle.com/pls/topic/lookup?ctx=E62101-01&id=REFMAN1Mzonecfg-1m)(1M) のマニュアルページを参照してください。

**例 2** カーネルゾーンへの仮想 CPU の追加

この例は、virtual-cpu リソースを使用してカーネルゾーン kzone1 に追加の仮想 CPU を追加する方法を示しています。

global# **zonecfg -z kzone1** zonecfg:kzone1> **info virtual-cpu** zonecfg:kzone1> **add virtual-cpu** zonecfg:kzone1:virtual-cpu> **set ncpus=8** zonecfg:kzone1:virtual-cpu> **end** zonecfg:kzone1> **info virtual-cpu** virtual-cpu: ncpus: 8 zonecfg:kzone1> **exit**

### **待機時間グループからの CPU の追加**

待機時間グループから CPU を指定できます。待機時間グループから CPU を指定する と、待機時間のグループがベースとなるネットワークデバイスと同じ場合に、ネット ワークパフォーマンスを向上させることができます。

待機時間グループの操作の詳細については、[『Oracle Solaris 11.3 での仮想ネットワー](http://www.oracle.com/pls/topic/lookup?ctx=E62101-01&id=NWVIRgdyry) [クとネットワークリソースの管理』 の 第 2 章, 「仮想ネットワークの作成および管](http://www.oracle.com/pls/topic/lookup?ctx=E62101-01&id=NWVIRgdyry) [理」](http://www.oracle.com/pls/topic/lookup?ctx=E62101-01&id=NWVIRgdyry)を参照してください。

### <span id="page-20-0"></span>**カーネルゾーンのメモリーの管理**

一定量の物理 RAM をカーネルゾーンの仮想プラットフォームに割り当てる必要が あります。この量を定義するには、カーネルゾーンの capped-memory リソースの physical プロパティーを設定します。

カーネルゾーンに割り当てられる物理メモリーは、ゾーンのブート時にその全体に割 り当てられます。 割り当てられるメモリーは、カーネルゾーンの排他的使用のためで す。カーネルゾーンがブートしたら、capped-memory リソースに指定されたすべての メモリーがホストオペレーティングシステムに使用されているように見えます。

デフォルトのカーネルゾーンのメモリーサイズ (capped-memory:physical) は 4G バ イト (GB) です。より大きいワークロードを管理するには、メモリーサイズを増やす ことをお勧めします。

カーネルゾーンのデフォルトの CPU およびメモリー構成は、アプリケーションの実 行を容易にするために、4 つの VCPU と 4G バイトのメモリーです。追加のカーネル ゾーンテンプレート SYSsolaris-kz-minimal は 1 VCPU と 2G バイトのメモリーのサ ポートされている最小のカーネルゾーンの構成を提供します。

x86 ベースシステムでは、2M バイト (MB) の増分で capped-memory リソースを設定 する必要があります。

SPARC ベースシステムでは、256M バイト (MB) の増分で capped-memory リソースを 設定する必要があります。

ゾーンは、ゾーンのブート時に capped-memory リソースを割り当てます。この量は、 ゾーンの実行中は固定されたままになります。

capped-memory:pagesize-policy プロパティーは、カーネルゾーンの物理メモリー のページサイズを割り当てるためのポリシーを指定します。デフォルトでは、カーネ ルゾーンは最適なパフォーマンスを実現するために使用可能な最大のページサイズを 使用します。詳細は、[23 ページの「メモリーのページサイズポリシーと物理メモ](#page-22-0) [リーについて」を](#page-22-0)参照してください。

**注記 -** ゾーンテンプレート SYSsolaris-kz-minimal は、サポートされる最小カーネ ルゾーン構成である 1 個の VCPU および 2G バイトのメモリーを提供します。Fujitsu M10 または SPARC M10 サーバーでは、このテンプレートで作成されたカーネルゾー ンが、メモリー不足のためにブートできない可能性があります。カーネルゾーンを ブートできない場合は、capped-memory リソースの physical プロパティーを使用し て、カーネルゾーンに割り当てられるメモリーを増やしてください。

capped-memory ゾーンリソースの設定方法については、[『Oracle Solaris ゾーンの作成](http://www.oracle.com/pls/topic/lookup?ctx=E62101-01&id=VLZSOz.conf.start-1) [と使用』 の 第 1 章, 「非大域ゾーンの計画および構成方法」を](http://www.oracle.com/pls/topic/lookup?ctx=E62101-01&id=VLZSOz.conf.start-1)参照してください。

capped-memory ゾーンリソースの設定の詳細は、[『Oracle Solaris ゾーン構成リソー](http://www.oracle.com/pls/topic/lookup?ctx=E62101-01&id=VLZCRgqnbs) [ス』 の 「solaris-kz ゾーンと capped-memory リソース」](http://www.oracle.com/pls/topic/lookup?ctx=E62101-01&id=VLZCRgqnbs)を参照してください。

インストール前にカーネルゾーンのメモリーサイズを増やした場合、スワップデバイ スとダンプデバイスも大きくなるため、カーネルゾーンのルートディスクサイズも 増やす必要があります。カーネルゾーンにディスクを明示的に追加しない場合、zvol が作成され、ルートディスクとして使用されます。デフォルトで、zvol のサイズは 16G バイトです。異なるルートディスクサイズが必要な場合は、zoneadm install -x install-size コマンドを使用して、ディスクサイズを変更します。たとえば、 カーネルゾーン kzone1 に 32G バイトのルートディスクサイズを指定するには、次の インストール時に、次のコマンドを使用します。

#### global# **zoneadm -z kzone1 install -x install-size=32G**

zoneadm コマンドを使用したディスクサイズの変更については、[zoneadm](http://www.oracle.com/pls/topic/lookup?ctx=E62101-01&id=REFMAN1Mzoneadm-1m)(1M) のマ ニュアルページを参照してください。

**例 3** SPARC ベースシステムでの capped-memory リソースの設定

この例では、SPARC ベースシステムに、capped-memory リソースの physical プロパ ティーを設定して、2048M バイトのメモリーを指定する方法を示します。

global# **zonecfg -z kzone1** zonecfg:kzone1> **select capped-memory** zonecfg:kzone1:capped-memory> **set physical=2048m** zonecfg:kzone1:capped-memory> **end** zonecfg:kzone1> **exit**

**例 4** x86 システムでの capped-memory リソースの設定

この例では、x86 システムに、capped-memory リソースの physicalプロパティーを 設定して、16G バイトのメモリーを指定する方法を示します。

global# **zonecfg -z kzone1** zonecfg:kzone1> **select capped-memory** zonecfg:kzone1:capped-memory> **set physical=16g** zonecfg:kzone1:capped-memory> **end** zonecfg:kzone1> **exit**

### <span id="page-22-0"></span>**メモリーのページサイズポリシーと物理メモリーについて**

capped-memory リソースの pagesize-policy プロパティーは、システムでカーネル ゾーンのページサイズを選択する方法を制御します。

デフォルトのカーネルゾーンテンプレート SYSsolaris-kz では、pagesize-policy プロパティーを、最適なパフォーマンスを得るための推奨値である largestavailable に設定します。この設定により、システムはカーネルゾーンの物理メモ リー量に合わせて使用する適切なページサイズを選択できます。物理メモリーサイ ズはページサイズの倍数である必要があるため、システムではカーネルゾーン用に 指定された物理メモリー量に合致する最大ページサイズを選択します。pagesizepolicy=largest-available を使用したブートは常に成功します。

最適なパフォーマンスを得るには、pagesize-policy=largest-available の設定時 に最大ページサイズの選択が可能になるように、適切な量の物理メモリーを設定しま す。

physical プロパティーを、サポートされている最大ページサイズの倍数になる量に 設定する必要があります。割り当てられているメモリーの量が要求されているページ サイズと完全に一致する必要があります。次の例を参照してください。

例 5 最大ページサイズを使用するように物理メモリーを設定する

SPARC T5 システムでは、さまざまなページサイズがサポートされていることが次の 出力でわかります。最大ページサイズは 2147483648 バイト (2G バイト) です。

2147483648 ページサイズを使用するには、pagesize-policy=largest-available の 設定時に最大ページサイズを使用できるように、capped-memory:physical プロパ ティーを 2G バイトの倍数値である 8G バイトに設定します。

global# **pagesize -a**

8192 65536 4194304 268435456 2147483648 global# **zonecfg -z kzone1** zonecfg:kzone1> **select capped-memory** zonecfg:kzone1:capped-memory> **set physical=8G** zonecfg:kzone1:capped-memory> **info** capped-memory: physical: 8G pagesize-policy: largest-available zonecfg:kzone1:capped-memory> **end** zonecfg:kzone1> **exit**

カーネルゾーンの pagesize-policy プロパティーがクリアされているか、設定され ていない場合、カーネルゾーンではそれが実行されている特定のハードウェアプラッ トフォームでブートするために必要な許容最小ページサイズを使用します。

Oracle Solaris 11.3 のアップデートで作成されたカーネルゾーンを、pagesize-policy プロパティーをサポートしていない古い Oracle Solaris リリース (Oracle Solaris 11.3 の 初期リリースなど) に移行する場合は、pagesize-policy をクリアする必要がありま す。次の例を参照してください。

**例 6** 以前のバージョンの Oracle Solaris への移行前に pagesize-policy プロパ ティーをクリアする

この例では、pagesize-policy プロパティーをクリアして、そのプロパティーをサ ポートしていない古いリリースの Oracle Solaris にカーネルゾーンを移行する準備を整 える方法を示します。

global# **zonecfg -z kzone1** zonecfg:kzone1> **select capped-memory** zonecfg:kzone1:capped-memory> **clear pagesize-policy** zonecfg:kzone1:capped-memory> **end** zonecfg:kzone1> **commit**

最初に、移行の試験実行を行い、zoneadm migrate -n オプションを使用し て pagesize-policy をクリアする必要があるかどうかを確認できます。詳細 は、zoneadm(8) のマニュアルページまたは[第3章「Oracle Solaris カーネルゾーンの移](#page-52-0) [行」を](#page-52-0)参照してください。

まれに、最大ページサイズを使用していなければ、ブートを回避するために pagesize-policy=largest-only を設定することが必要な場合もあります。これは、 パフォーマンスが最大ページサイズの使用に左右されるデータベースまたはほかのア プリケーションをホストするカーネルゾーンに役立つことがあります。

physical および pagesize-policy プロパティーの設定方法の詳細は[、『Oracle](http://www.oracle.com/pls/topic/lookup?ctx=E62101-01&id=VLZCRgqnbs) [Solaris ゾーン構成リソース』 の 「solaris-kz ゾーンと capped-memory リソース」](http://www.oracle.com/pls/topic/lookup?ctx=E62101-01&id=VLZCRgqnbs)を参 照してください。

## <span id="page-24-0"></span>**カーネルゾーンのストレージデバイスとブート順序の 管理**

カーネルゾーンのルートは常にアクセス可能です。デフォルトでは、カーネルゾー ンのインストールは、ルートディスクに 16G バイトの ZFS ボリュームを使用しま す。-x install-size オプションを付けて zoneadm -z install コマンドを使用し て、ゾーンのインストール時に異なるサイズを指定できます。たとえば、カーネル ゾーン kzone1 の ZFS のサイズを 32G バイトに増やすには、次のようにします。

global# **zoneadm -z kzone1 install -x install-size=32g**

add device リソースを使用すると、追加のストレージデバイスをカーネルゾーンに 追加できます。デバイスは、システム間で移植可能で、ZFS ボリュームのパフォーマ ンスを向上させます。追加のカーネルゾーンのストレージデバイスには、次の要件が あります。

- ストレージデバイスのフルパス (/dev/rdsk/c9t0d0 など) を指定する必要があり ます。
- ストレージデバイスは次のいずれか1つで定義する必要があります。
	- add device match リソースプロパティー。add device match リソースプロ パティーにストレージデバイスを指定する場合は、/dev/rdsk、/dev/zvol/ rdsk、または /dev/did/rdsk に存在するデバイスを指定する必要がありま す。
	- 有効なストレージ URI。
- ストレージデバイスはディスク全体か LUN である必要があります。

ストレージデバイスごとのブート順序を指定するには、bootpri リソースプロパ ティーを使用します。bootpri リソースプロパティーは正の整数値に設定する必要が あります。

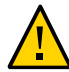

**注意 -** デバイスをブートデバイスとして使用する場合のみ、bootpri リソースプロパ ティーを設定する必要があります。bootpri リソースプロパティーをブートデバイス 以外のデバイスに設定すると、データが破損する可能性があります。

bootpri リソースプロパティーの設定を解除するには、clear bootpri リソースプロ パティーを使用します。

ブート可能な複数のデバイスがインストール中に存在する場合、これらのデバイスは ゾーン内のミラー化 ZFS プールで使用されます。

デバイスごとのデフォルトのブート順は、最初に bootpri でデバイスをソートし、複 数のデバイスが同じ bootpri を持つ場合は、次に id でソートして決定されます。

**例 7** カーネルゾーンへのストレージデバイスの追加

この例は、ストレージデバイス /dev/rdsk/c9t0d0 をカーネルゾーン kzone1 に追加 する方法を示しています。

```
global# zonecfg -z kzone1
zonecfg:kzone1> add device
zonecfg:kzone1:device> set match=/dev/rdsk/c9t0d0
zonecfg:kzone1:device> set bootpri=4
zonecfg:kzone1:device> end
```
**例 8** ストレージ URI を使用するためのカーネルゾーンのデフォルトのブートデバ イスの変更:

この例は、iscsi://zfssa/luname.naa.600144F0DBF8AF19000052E820D60003 にあ るストレージ URI を使用するように、カーネルゾーン kzone1 でデフォルトのブート デバイスを変更する方法を示しています。

```
global# zonecfg -z kzone1
zonecfg:kzone1> select device id=0
zonecfg:kzone1:device> set storage=iscsi://zfssa/luname.naa.600144F0DBF8AF19000053482CC00029
zonecfg:kzone1:device> end
zonecfg:kzone1> info device
device:
        match not specified
        storage: iscsi://zfssa/luname.naa.600144F0DBF8AF19000052E820D60003
        id: 0
        bootpri: 0
```
## <span id="page-25-0"></span>**カーネルゾーンのネットワークデバイスと構成の管理**

カーネルゾーンは、net または anet リソースの追加によってカーネルゾーン でのネットワークアクセスを提供します。これらの 2 つのリソースタイプの詳 細は、[『Oracle Solaris ゾーン構成リソース』 の 「構成可能なリソースとプロパ](http://www.oracle.com/pls/topic/lookup?ctx=E62101-01&id=VLZCRz.config.ov-3) [ティー」お](http://www.oracle.com/pls/topic/lookup?ctx=E62101-01&id=VLZCRz.config.ov-3)よび[『Oracle Solaris ゾーン構成リソース』](http://www.oracle.com/pls/topic/lookup?ctx=E62101-01&id=VLZCR)を参照してください。

**注記 -** カーネルゾーンでは anet リソースを使用することをお勧めします。

排他的 IP ゾーンをカーネルゾーンに使用する必要があります。排他的 IP ゾーンの詳 細は、[『Oracle Solaris ゾーンの作成と使用』 の 「排他的 IP ゾーンのネットワークア](http://www.oracle.com/pls/topic/lookup?ctx=E62101-01&id=VLZSOgekzd) [ドレス」を](http://www.oracle.com/pls/topic/lookup?ctx=E62101-01&id=VLZSOgekzd)参照してください。

追加の MAC アドレスを指定すると、入れ子にされたゾーン、またはカーネルゾーン が非大域 solaris および solaris10 ブランドゾーンをホストするゾーンをサポート できます。入れ子にされたゾーンの詳細は、[70 ページの「入れ子にされたゾーン](#page-69-0) [の管理」を](#page-69-0)参照してください。

オプションでネットワークデバイス ID を指定して、ゾーン内から VNIC アドレスを識 別して、ネットワークインタフェースがカーネルゾーンに表示される順序を決定でき

ます。このプロセスは、ある物理スロットから別の物理スロットへの NIC の移動に似 ています。

ネットワークゾーンリソースの設定方法については、[『Oracle Solaris ゾーンの作成と](http://www.oracle.com/pls/topic/lookup?ctx=E62101-01&id=VLZSOz.conf.start-1) [使用』 の 第 1 章, 「非大域ゾーンの計画および構成方法」](http://www.oracle.com/pls/topic/lookup?ctx=E62101-01&id=VLZSOz.conf.start-1)を参照してください。

**例 9** カーネルゾーンへのネットワークリソースの追加

この例は、ネットワークリソースをカーネルゾーン kzone1 に追加する方法を示して います。ID が 3 に設定され、新しい anet インタフェースがカーネルゾーンに表示さ れる順序が決定されます。

global# **zonecfg -z kzone1** zonecfg:kzone1> **add anet** zonecfg:kzone1:anet> **set id=3** zonecfg:kzone1:anet> **end** zonecfg:kzone1> **exit**

#### **例 10** カーネルゾーンからのネットワークデバイスの削除

この例は、カーネルゾーン kzone1 からネットワークデバイスを削除する方法を示し ています。既存の anet リソースに関する情報が一覧表示され、値が 1 の anet デバイ スが削除されます。

global# **zonecfg -z kzone1 info anet** anet:

> lower-link: auto allowed-address not specified allowed-dhcp-cids not specified link-protection: mac-nospoof mac-address: random mac-prefix not specified mac-slot not specified vlan-id not specified priority not specified rxrings not specified txrings not specified mtu not specified maxbw not specified rxfanout not specified vsi-typeid not specified vsi-vers not specified vsi-mgrid not specified etsbw-lcl not specified cos not specified id: 0

anet:

 lower-link: auto allowed-address not specified allowed-dhcp-cids not specified link-protection: mac-nospoof mac-address: default mac-prefix not specified mac-slot not specified vlan-id not specified priority not specified rxrings not specified

 txrings not specified mtu not specified maxbw not specified rxfanout not specified vsi-typeid not specified vsi-vers not specified vsi-mgrid not specified etsbw-lcl not specified cos not specified id: 1 global# **zonecfg -z kzone1 remove anet id=1**

## <span id="page-27-0"></span>**カーネルゾーンでのシングルルート I/O NIC 仮想化の管理**

zonecfg iov anet プロパティーを使用して、カーネルゾーンでシングルルート I/O (SR-IOV) NIC 仮想機能 (VF) を作成および管理できます。SR-IOV は仮想マシン間で の PCIe (Peripheral Component Interconnect Express) デバイスの効率的な共有を可能に し、ネイティブのパフォーマンスに匹敵する I/O パフォーマンスを実現できるようシ ステムハードウェアに実装されています。Oracle Solaris での SR-IOV の使用について は、[『Oracle Solaris 11.3 での仮想ネットワークとネットワークリソースの管理』 の](http://www.oracle.com/pls/topic/lookup?ctx=E62101-01&id=NWVIRgnkoo) [「VNIC でのシングルルート I/O 仮想化の使用」](http://www.oracle.com/pls/topic/lookup?ctx=E62101-01&id=NWVIRgnkoo)を参照してください。

zonecfg iov プロパティーはカーネルゾーンでのみサポートされています。ネイティ ブな solaris ゾーンのサポートは提供されません。

zonecfg iov anet プロパティーの有効化および構成の方法については、[『Oracle](http://www.oracle.com/pls/topic/lookup?ctx=E62101-01&id=VLZCRz.config.ov-16) [Solaris ゾーン構成リソース』 の 「リソースタイプとプロパティー」](http://www.oracle.com/pls/topic/lookup?ctx=E62101-01&id=VLZCRz.config.ov-16)を参照してくだ さい。

## <span id="page-27-1"></span>**単一の anet を使用してカーネルゾーンで SR-IOV NIC 仮想機能を有効にする方法**

### **1. 管理者になります。**

詳細は、[『Oracle Solaris 11.3 でのユーザーとプロセスのセキュリティー保護』 の 「割](http://www.oracle.com/pls/topic/lookup?ctx=E62101-01&id=OSSUPrbactask-28) [り当てられている管理権利の使用」を](http://www.oracle.com/pls/topic/lookup?ctx=E62101-01&id=OSSUPrbactask-28)参照してください。

**2. anet の iov を有効にします。**

zonecfg を使用して、選択した anet の iov を有効にします。

# **zonecfg -z** *kernel-zone* zonecfg:*kernel-zone*> set lower-link=*network-interface* zonecfg:*kernel-zone*> **select anet id=***id-number* zonecfg:*kernel-zone*:anet> **set lower-link=***network-interface* zonecfg:*kernel-zone*:anet> **set iov=***iov-value*

zonecfg:*kernel-zone*:anet> **end** zonecfg:*kernel-zone* **exit**

次の例は、カーネルゾーン kzone1 に属する anet の iov を有効にする方法を示してい ます。

global# **zonecfg -z kzone1** zonecfg:kzone1> **select anet id=0** zonecfg:kzone1:anet> **set lower-link=net1** zonecfg:kzone1:anet> **set iov=auto** zonecfg:kzone1:anet> **end** zonecfg:kzone1> **exit**

**3. (オプション) カーネルゾーン構成で、anet に iov プロパティーが設定されていること を確認します。**

# **zonecfg -z** *kernel-zone* **info anet id=***id-number*

たとえば、システム global およびカーネルゾーン kzone1 の anet 0 の場合:

# **zonecfg -z kzone1 info anet id=0** anet: lower-link: net1 allowed-address not specified configure-allowed-address: true ... iov: auto lro: auto id: 0

### **4. [dladm](http://www.oracle.com/pls/topic/lookup?ctx=E62101-01&id=REFMAN1Mdladm-1m)(1M) を使用して、選択したネットワークインタフェース上で SR-IOV が有効に なっていることを確認します。**

# **dladm show-linkprop -p iov** *network-interface*

たとえば、システム global およびネットワークインタフェース net1 の場合:

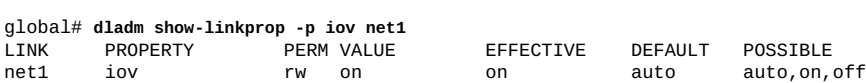

**5. カーネルゾーンをブートします。**

# **zoneadm -z** *kernel-zone* **boot**

たとえば、システム global でカーネルゾーン kzone1 をブートするには:

global# **zoneadm -z kzone1 boot**

### **6. VF が正常に追加されたことを確認します。**

# **zlogin** *kernel-zone kernel-zone*# **dladm show-phys**

例:

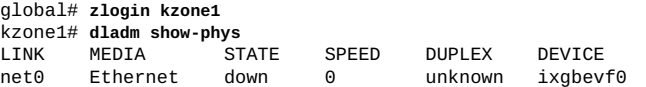

#### **例 11** anet の zonecfg iov 値の確認

次の例は、anet 0 の iov 値を示しています。値は、デフォルト値である off に設定 されています。

```
global# zonecfg -z kzone1
zonecfg:kzone1> select anet id=0
zonecfg:kzone1:anet> info
anet:
         lower-link: net1
         allowed-address not specified
         configure-allowed-address: true
         ...
         iov: off
         lro: auto
         id: 0
zonecfg:kzone1:anet> end
zonecfg:kzone1> exit
```
#### **例 12** anet での iov および VLAN タグ付けの構成

次の例は、anet 上で VLAN タグ付けを有効にするよう VLAN ID を明示的に設定す る方法を示しています。これにより、タグ付けされていない、悪質な可能性のあるフ レームを破棄できます。

global# **zonecfg -z kzone1** zonecfg:kzone1> **select anet id=0** zonecfg:kzone1:anet> **set iov=auto** zonecfg:kzone1:anet> **set vlan-id=11** zonecfg:kzone1:anet> **end** zonecfg:kzone1> **exit**

## <span id="page-29-0"></span>**Oracle Solaris カーネルゾーンでの仮想機能とシャド ウ VNIC の使用**

カーネルゾーンの仮想機能は、カーネルゾーンに属する anet の zonecfg iov プロパ ティーが on または auto に設定されているときに作成されます。VF はホストシステ ムによってカーネルゾーンに割り当てられます。

カーネルゾーンに割り当てられた各 VF には、ホスト内のシャドウ VNIC が関連付け られます。シャドウ VNIC を使用してネットワーク統計情報を表示できます。

次にシステム global のシャドウ VNIC kzone1/net0の出力例を示しています。

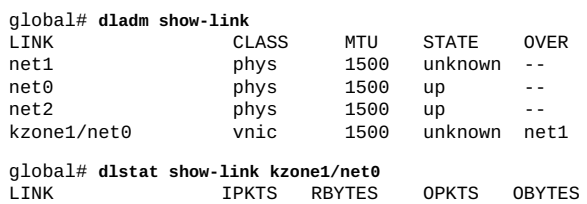

kzone1/net0 0 0 3 126

シャドウ VNIC はデータを転送できないため、シャドウ VNIC を DLMP またはトラン クアグリゲーションに使用することはできません。さらに、シャドウ VNIC のリンク プロパティーを構成することはできません。

zonecfg anet プロパティー bwshare を使用すると、ベースとなる物理リンクがサ ポートされている場合にのみ、リンク上にシャドウ VNIC を設定できます。詳細につ いては、[dladm](http://www.oracle.com/pls/topic/lookup?ctx=E62101-01&id=REFMAN1Mdladm-1m)(1M) および [zonecfg](http://www.oracle.com/pls/topic/lookup?ctx=E62101-01&id=REFMAN1Mzonecfg-1m)(1M) のマニュアルページを参照してください。

VNIC とネットワーク構成の詳細については、[『Oracle Solaris 11.3 での仮想ネット](http://www.oracle.com/pls/topic/lookup?ctx=E62101-01&id=NWVIR) [ワークとネットワークリソースの管理』](http://www.oracle.com/pls/topic/lookup?ctx=E62101-01&id=NWVIR)を参照してください。

### <span id="page-30-0"></span>**カーネルゾーンでの仮想 LAN の構成**

Ethernet ベースの anet を使用して、カーネルゾーンの内側に VNIC を作成し、それら が独自の仮想 LAN (VLAN) に含まれるように構成できます。

vlan リソースを使用すると、既存の anet リソースに VLAN ID (VID) を追加して、 新しい VLAN を作成できます。anet および vlan リソースの詳細は[、『Oracle Solaris](http://www.oracle.com/pls/topic/lookup?ctx=E62101-01&id=VLZCRz.config.ov-3) [ゾーン構成リソース』 の 「構成可能なリソースとプロパティー」](http://www.oracle.com/pls/topic/lookup?ctx=E62101-01&id=VLZCRz.config.ov-3)を参照してくださ い。

vlan リソースは、カーネルゾーンを VLAN 対応のものにします。ホストシステムで は、これらの VLAN 用のパケットを、VLAN タグを削除せずにカーネルゾーンに転送 します。その後、カーネルゾーンではそのパケットを正しいネットワーククライアン トに転送します。

データの送信時に、これらの VLAN からのパケットはカーネルゾーンによってタグが 付けられて、ホストに渡されます。ホストでは、宛先 MAC に基づいて、タグを削除 せずにパケットを転送します。

**注記 -** anet 用の VLAN を追加する前に、anet 用の vlan-id (ポート VID または PVID と呼ばれる) を指定する必要はありません。PVID が設定されていない場合は、ゾーン の MAC アドレスと一致する、タグの付いていないすべてのパケットがホストのゾー ンに渡されます。

**例 13** 追加の VLAN を使用したカーネルゾーンの構成

0:1:2:3:4:5 という MAC アドレス、11 という PVID、および 45 と 46 という 2 つの追加 の VID を使用して、kz0 を構成します。

global# **zonecfg -z kz0** zonecfg:kz0> **create -t SYSsolaris-kz** zonecfg:kz0> **select anet id=0**

```
zonecfg:kz0:anet> set mac-address=0:1:2:3:4:5
zonecfg:kz0:anet> set vlan-id=11
zonecfg:kz0:anet> add vlan
zonecfg:kz0:anet:vlan> set vlan-id=45
zonecfg:kz0:anet:vlan> end
zonecfg:kz0:anet> add vlan
zonecfg:kz0:anet:vlan> set vlan-id=46
zonecfg:kz0:anet:vlan> end
zonecfg:kz0:anet> info vlan
     vlan 0:
         vlan-id: 45
     vlan 1:
        vlan-id: 46
zonecfg:kz0:anet> end
zonecfg:kz0> commit
zonecfg:kz0> exit
```
ゾーンがインストールされてブートされたあと、dladm show-vnic コマンドによって 次が表示されます。

global# **dladm show-vnic** LINK OVER SPEED MACADDRESS MACADDRTYPE IDS net4 10000 0:1:2:3:4:5 fixed VID:11,45,46

これで、ホストシステム global の仮想スイッチが、次の <mac-address, vlan-id> タプ ルを使用してフレームを処理するように構成されました。

- $\blacksquare$  < 0:1:2:3:4:5, 11>
- $\blacksquare$  <0:1:2:3:4:5,45>
- $\blacksquare$  <0:1:2:3:4:5, 46>

<0:1:2:3:4:5, 11> タプルで到着したフレームはシステム global によって VID が削除さ れて、カーネルゾーン kz0 に渡されるため、kz0 では VID 11 でタグ付けされたパケッ トを認識することはありません。<0:1:2:3:4:5, 45> と <0:1:2:3:4:5, 46> が指定されたフ レームは、それぞれ VID 45 と VID 46 のタグが付いたまま kz0 に渡されます。

VID が 45 の VLAN データリンク vlan45 が kz0 内にある場合、kz0 の仮想スイッチ はフレームから VID 45 を削除して、フレームを vlan45 に渡します。kz0 内の vlan45 データリンクから発信されるすべてのフレームは、kz0 の仮想スイッチによってタグ 付けされ、ホストの anet に渡されます。ホスト anet は、送信する NIC にフレームを 直接渡します。

**例 14** カーネルゾーンでサポートされている VLAN ID の一覧の表示

カーネルゾーンの内側で、dladm show-phys -v を使用して、物理データリンクでサ ポートされている VLAN ID を特定します。

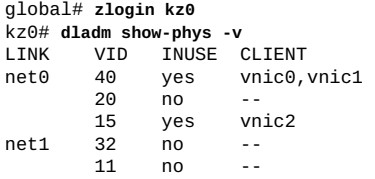

10 no --

### <span id="page-32-0"></span>**カーネルゾーンでの動的な MAC アドレスと VLAN ID の使用**

ほとんどの配備の場合、カーネルゾーンで使用される MAC アドレスと VLAN ID は、 ゾーンをブートする前に静的に構成できます。ただし、場合によっては、カーネル ゾーンでその VNIC の MAC アドレスと VLAN ID に使用する必要のある値が前もって わからないことがあります。その場合、カーネルゾーンでそのブート時に使用する必 要のある MAC アドレスと VLAN ID をホストに通知できるようにするために、許可さ れる MAC アドレスの接頭辞と許可される VLAN ID の範囲を指定できます。カーネル ゾーンで有効な任意の MAC アドレスまたは VLAN ID を使って VNIC を作成できるよ うにすることも可能です。

**注記 -** MAC アドレスと VLAN ID の数、およびそれらの値が前もってわかる場合は、 デフォルトの静的構成を使用するようにしてください。静的構成は、SR-IOV VF ベー スの anet にも必要です。

動的構成を有効にするには、次の手順に示すように、anet プロパティー allowedmac-address および allowed-vlan-ids を設定します。

これらのプロパティーの詳細は、[『Oracle Solaris ゾーン構成リソース』 の 「リソース](http://www.oracle.com/pls/topic/lookup?ctx=E62101-01&id=VLZCRz.config.ov-17) [タイプのプロパティー」](http://www.oracle.com/pls/topic/lookup?ctx=E62101-01&id=VLZCRz.config.ov-17)を参照してください。

### <span id="page-32-1"></span>**動的な MAC アドレスおよび VLAN ID をカーネル**  $\blacktriangledown$ **ゾーンの anet 構成に使用する方法**

### **1. 管理者になります。** 詳細は、[『Oracle Solaris 11.3 でのユーザーとプロセスのセキュリティー保護』 の 「割](http://www.oracle.com/pls/topic/lookup?ctx=E62101-01&id=OSSUPrbactask-28) [り当てられている管理権利の使用」](http://www.oracle.com/pls/topic/lookup?ctx=E62101-01&id=OSSUPrbactask-28)を参照してください。

#### **2. anet の allowed-mac-address を有効にします。**

zonecfg を使用して、anet デバイスおよび mac リソースを追加し、それに対して allowed-mac-address を有効にします。

# **zonecfg -z** *kernel-zone* zonecfg:*kernel-zone*> **add anet** zonecfg:*kernel-zone*:anet> **add mac** zonecfg:*kernel-zone*:anet:mac> **add allowed-mac-address** *octet-prefix*

zonecfg:*kernel-zone*:anet:mac> **end** zonecfg:*kernel-zone*:anet>

```
3. anet の dynamic-vlan-id を有効にします。
```
zonecfg を使用して、vlan リソースを追加し、それに対して allowed-vlan-ids を 有効にします。

zonecfg:*kernel-zone*:anet> **add vlan** zonecfg:*kernel-zone*:anet:vlan> **add allowed-vlan-ids** *id-range* zonecfg:*kernel-zone*:anet:vlan> **end** zonecfg:*kernel-zone*:anet> **end** zonecfg:*kernel-zone*> **exit**

### **4. カーネルゾーンをブートします。**

# **zoneadm -z** *kernel-zone* **boot**

### **5. カーネルゾーンにログインします。**

# **zlogin** *kernel-zone*

### **6. カーネルゾーンで動的なアドレスと ID を確認します。**

許可されている MAC 接頭辞と VLAN ID を特定するには、dladm show-phys コマンド で -o オプションを使用します。

# **dladm show-phys -o link,media,device,allowed-addresses,allowed-vids**

たとえば、kzone1 と呼ばれるゾーンで確認するには:

global# **zlogin kzone1** kzone1# **dladm show-phys -o link,media,device,allowed-addresses,allowed-vids** LINK MEDIA DEVICE ALLOWED-ADDRESSES ALLOWED-VIDS<br>net0 Ethernet zvnet0 fa:16:3f. 100-199.  $z$ vnet $0$  fa:16:3f, fa:80:20:21:22 400-498,500

## <span id="page-33-0"></span>**IPoIB とカーネルゾーンの操作**

InfiniBand (IPoIB) デバイスをサポートするようにカーネルゾーンを構成するに は、anet リソースのプロパティーを設定します。[『Oracle Solaris ゾーン構成リソー](http://www.oracle.com/pls/topic/lookup?ctx=E62101-01&id=VLZCRz.config.ov-16) [ス』 の 「リソースタイプとプロパティー」お](http://www.oracle.com/pls/topic/lookup?ctx=E62101-01&id=VLZCRz.config.ov-16)よび[『Oracle Solaris 11.3 での仮想ネット](http://www.oracle.com/pls/topic/lookup?ctx=E62101-01&id=NWVIRgpque) [ワークとネットワークリソースの管理』 の 「カーネルゾーンでの準仮想化 IPoIB デー](http://www.oracle.com/pls/topic/lookup?ctx=E62101-01&id=NWVIRgpque) [タリンクの作成および表示」を](http://www.oracle.com/pls/topic/lookup?ctx=E62101-01&id=NWVIRgpque)参照してください。

### <span id="page-33-1"></span>**suspend リソースの構成**

カーネルゾーンの構成に suspend リソースプロパティーがある場合のみ、カーネル ゾーンの一時停止および再開がサポートされます。カーネルゾーンを一時停止する前 に、suspend リソースを追加し、その path または storage プロパティーを設定する 必要があります。

一時停止および再開は、ウォーム移行に必要です。ウォーム移行を実行する場合は、 ソースホストおよびターゲットホストからアクセスできる共有ストレージロケーショ ンを suspend リソースで使用する必要があります。

そのほかに、システム保守が必要なときにゾーンを停止処理するのではなくゾーンを 一時停止する機能を有効にする場合にも一時停止および再開が使用されます。一時停 止および再開によって、カーネルゾーンとその実行中のアプリケーションがより迅速 に使用できる状態になります。

また、autoshutdown=suspend プロパティーを設定することで、大域ゾーンが停止処 理されるときにカーネルゾーンが停止処理されるのではなく自動的に一時停止される ようにすることもできます。autoshutdown の詳細は[、『Oracle Solaris ゾーン構成リ](http://www.oracle.com/pls/topic/lookup?ctx=E62101-01&id=VLZCRz.config.ov-16) [ソース』 の 「リソースタイプとプロパティー」](http://www.oracle.com/pls/topic/lookup?ctx=E62101-01&id=VLZCRz.config.ov-16)または [zonecfg](http://www.oracle.com/pls/topic/lookup?ctx=E62101-01&id=REFMAN1Mzonecfg-1m)(1M) を参照してくだ さい。

**例 15** カーネルゾーンの一時停止を有効にするように suspend リソースを構成する

この例では、ホスト上でカーネルゾーンを一時停止できるようにするために、ローカ ルパスを使用して一時停止および再開を有効にするように suspend リソースを設定す る方法を示します。

global# **zonecfg -z kz1** zonecfg:kz1> **add suspend** zonecfg:kz1:suspend> **set path=/system/zones/kz1/suspend** zonecfg:kz1:suspend> **end** zonecfg:kz1> **info suspend** suspend: path: /system/zones/kz1/suspend zonecfg:kz1> **exit**

次のコマンドを使用してゾーンを一時停止し、あとで zoneadm boot コマンドを使用 して再開できます。

global# **zoneadm -z kz1 suspend**

**例 16** ウォーム移行を有効にするように suspend リソースを構成する

この例では、suspend リソースをリセットして、ストレージ URI を iSCSI デバイスに 使用する方法を示します。

global# **zonecfg -z kz1** zonecfg:kz1> **select suspend** zonecfg:kz1:suspend> **clear path** zonecfg:kz1:suspend> **set storage=iscsi://system/luname.naa.501337600144f0dbf8af1900** zonecfg:kz1:suspend> **end** zonecfg:kz1> **exit**

詳細は、[54 ページの「ウォーム移行を使用したカーネルゾーンの移行」](#page-53-0)を参照し てください。

suspend リソースプロパティーの要件の詳細は、[solaris-kz](http://www.oracle.com/pls/topic/lookup?ctx=E62101-01&id=REFMAN5solaris-kz-5)(5) のマニュアルページ を参照してください。

## <span id="page-35-0"></span>**ベリファイドブートを使用した Oracle Solaris カーネルゾーン のセキュリティー保護**

**ベリファイドブート** を使用すると、カーネルゾーンのブートプロセスをセキュリ ティー保護できます。ベリファイドブートは、Oracle Solaris カーネルモジュールを実 行前にセキュアにロードすることで、破損したカーネルゾーンモジュール、悪意のあ るプログラム、および未承認のサードパーティーカーネルモジュールのインストール からカーネルゾーンを保護します。

ベリファイドブートでは、次のアクションを実行できます。

- Oracle Solaris カーネルモジュールの [elfsign](http://www.oracle.com/pls/topic/lookup?ctx=E62101-01&id=REFMAN1elfsign-1)(1)検証を自動化します。デフォルト では、Oracle Solaris システム証明書のみを検証に使用します。ベリファイドブート では、追加の証明書を指定できるため、サードパーティーのカーネルモジュール や、別のバージョンの Oracle Solaris 向けに署名されたモジュールをロードできま す。
- カーネルゾーンのリブートからブートプロセスの完了までのブートプロセスに、検 証可能な信頼チェーンを作成します。

カーネルゾーンのベリファイドブートを有効化および構成するには、verified-boot zonecfg リソースプロパティーを使用します。

ベリファイドブートと verified-boot リソースプロパティーは、solaris-kz ブラン ドゾーンでのみサポートされます。

証明書検証および Oracle Solaris 11.3 でのベリファイドブートの詳細について は、[elfsign](http://www.oracle.com/pls/topic/lookup?ctx=E62101-01&id=REFMAN1elfsign-1)(1) のマニュアルページおよび[『Oracle Solaris 11.3 でのシステムおよび接](http://www.oracle.com/pls/topic/lookup?ctx=E62101-01&id=OSSADgmwce) [続されたデバイスのセキュリティー保護』 の 「ベリファイドブートの使用」を](http://www.oracle.com/pls/topic/lookup?ctx=E62101-01&id=OSSADgmwce)参照し てください。

## <span id="page-35-1"></span>**verified-boot リソースプロパティーおよび elfsign 検証について**

verified-boot リソースプロパティーは、カーネルゾーンのブートポリシーおよび証 明書設定を制御します。このリソースのプロパティーは次のとおりです。

■ policy

policy プロパティーは unix、genunix、およびその他のカーネルモジュールの検 証を制限します。このプロパティーの指定可能な値は、次のとおりです。

warning elfsign 検証が失敗した場合は、警告メッセージを出力しま す。これがデフォルト値です。
none elfsign 署名検証が失敗した場合、アクションは発生しませ  $h<sub>o</sub>$ 

> **注記 -** policy の値が none に設定されている場合、verifiedboot リソースプロパティーは有効になっていません。

enforce elfsign 署名検証が失敗した場合は、警告メッセージを出力 します。カーネルモジュールはロードされません。

■ cert

cert プロパティーはシステム上の [elfsign](http://www.oracle.com/pls/topic/lookup?ctx=E62101-01&id=REFMAN1elfsign-1)(1)X.509 公開鍵証明書の場所を指定し ます。証明書の場所は、X.509 証明書ファイルの URI で指定します。ローカルファ イルの場合、証明書は大域ゾーンのファイルシステム内にある必要があります。リ モート URI の場合、URI は大域ゾーンからアクセスできる必要があります。

新しい証明書を追加するには、add サブコマンドを使用します。最大 7 個の証明書 を各カーネルゾーンに追加できます。

#### **例 17** カーネルゾーンのベリファイドブートの有効化

この例では、システム global にカーネルゾーン kz1 を作成しています。verifiedboot の policy の値は enforce に設定されます。これはカーネルに対し、ブートファ イルの署名検証に失敗した場合はブートせず、失敗に関するエラーメッセージを出力 するよう指示します。

global# **zonecfg -z kz1** kz1: No such zone configured Use 'create' to begin configuring a new zone. zonecfg:kz1> **create -t SYSsolaris-kz** zonecfg:kz1> **set zonepath=/rpool/zones/kz1** zonecfg:kz1> **set autoboot=true** zonecfg:kz1> **add verified-boot** zonecfg:kz1:verified-boot> **set policy=enforce** zonecfg:kz1:verified-boot> **end** zonecfg:kz1> **verify** zonecfg:kz1> **commit** zonecfg:kz1> **exit**

#### **例 18** 複数の証明書によるカーネルゾーンのベリファイドブートの構成

この例は、システム global 上にすでに構成されているカーネルゾーン kz2 に verified-boot zonecfg リソースを追加する方法を示しています。2 つの証明書が構 成に追加されます。

global# **zonecfg -z kz2** zonecfg:kz2> **add verified-boot** zonecfg:kz2:verified-boot> **set policy=warning** zonecfg:kz2:verified-boot> **add cert file:///etc/certs/SOLARIS-KZ**

```
zonecfg:kz2:verified-boot> add cert http://example/keydist/cert.pem
zonecfg:kz2:verified-boot> info
verified-boot:
   policy: warning
     cert: file:///etc/certs/SOLARIS-KZ
     cert: http://example/keydist/cert.pem
zonecfg:kz2:verified-boot> end
zonecfg:kz2> verify
zonecfg:kz2> commit
```
### **カーネルゾーンでの Silicon Secured Memory の有効化**

Silicon Secured Memory (SSM) 機能は、SPARC T7 および SPARC M7 サーバーで始まる SPARC ベースシステムで使用できます。SSM は、Application Data Integrity (ADI) と呼 ばれることもあります。カーネルゾーンの以前のシステムからの移行や以前のシステ ムへの移行を支援するために、SSM はホストシステムで利用可能であっても、カーネ ルゾーン内ではデフォルトで無効になっています。

カーネルゾーン内で SSM を有効にするには、host-compatible=adi 修飾子を設定で きます。あとでカーネルゾーンを SSM が使用可能でない古い SPARC ベースサーバー や以前のバージョンの Oracle Solaris に移行する場合は、このプロパティーを互換性の ある値に設定するか、それをクリアしてゾーンがターゲットシステムの環境で機能で きるようにする必要があります。

host-compatible 修飾子は、リリース固有のほかの機能を有効にするためにも使用 できます。詳細は、[『Oracle Solaris ゾーン構成リソース』 の 「solaris-kz SPARC のみ:](http://www.oracle.com/pls/topic/lookup?ctx=E62101-01&id=VLZCRgprft) [カーネルゾーンの移行クラスとホスト互換性レベル」を](http://www.oracle.com/pls/topic/lookup?ctx=E62101-01&id=VLZCRgprft)参照してください。

**例 19** カーネルゾーンでの SSM の有効化

この例では、host-compatible が設定されていないことを示してから、それを adi に 設定し、ゾーンをブートします。

global# **zonecfg -z kzone1** zonecfg:kzone1> **info host-compatible** zonecfg:kzone1> **set host-compatible=adi** zonecfg:kzone1> **exit** global# **zonecfg -z kzone1 boot**

#### **例 20** Silicon Secured Memory 機能のないシステムのカーネルゾーンで SSM の有効化 を試みる

この例では、SSM をサポートしていない SPARC T5 システム上で SSM を有効にする 試みを示します。カーネルゾーンをブートするまでエラーは検出されません。

global# **zonecfg -z kzone1** zonecfg:kzone1> **set host-compatible=adi** zonecfg:kzone1> **exit**

global# **zonecfg -z kzone1 boot** zone 'kzone1': error: modifier adi not supported by migration class SPARC-T5

**例 21** 以前のシステムに移行できるように host-compatible プロパティーをクリア する

この例では、SSM などの機能をサポートしていないターゲットホストにカーネルゾー ンを移行できるように、host-compatible プロパティーをクリアする方法を示しま す。クリアしたあとでリブートする必要があります。

global# **zonecfg -z kzone1 clear host-compatible** zonecfg:kzone1> **zoneadm -z kzone1 reboot**

**•••** 第 2 章

# Oracle Solaris カーネルゾーンのインストー ル、停止処理、およびクローニング

この章では、複数の方法を使用してカーネルゾーンをインストールする方法、カーネ ルゾーンをアンインストールする方法、およびカーネルゾーンを停止、停止処理、再 起動、およびクローニングする方法について説明します。この章には 次のトピックが 含まれます。

- [41 ページの「カーネルゾーンのインストール」](#page-40-0)
- [49 ページの「カーネルゾーンのアンインストール」](#page-48-0)
- 49ページの「カーネルゾーンの停止処理、リブート、および停止」
- 50ページの「カーネルゾーンのクローニング」

ゾーンのインストールおよびゾーンのクローニングの概念に関する全般的な情報につ いては、[『Oracle Solaris ゾーンの紹介』](http://www.oracle.com/pls/topic/lookup?ctx=E62101-01&id=VLZON)を参照してください。

### <span id="page-40-0"></span>**カーネルゾーンのインストール**

カーネルゾーンをインストールする前に、[第1章「Oracle Solaris カーネルゾーンの計](#page-10-0) [画と構成」](#page-10-0)の説明に従って構成する必要があります。構成後に、カーネルゾーンは zoneadm install コマンドを使用してインストールします。

カーネルゾーンは、次のいずれかの方法でインストールできます。

- カーネルゾーンの直接インストール。[42 ページの「直接インストールを使用し](#page-41-0) [たカーネルゾーンのインストール」](#page-41-0)を参照してください。
- Automated Installation (AI) マニフェストまたは Oracle Solaris システム構成 (sysconfig) プロファイル。[44 ページの「カーネルゾーンインストールでの AI](#page-43-0) マニフェストと sysconfig [プロファイルの使用」を](#page-43-0)参照してください。
- Oracle Solaris インストールイメージ。 [48 ページの「インストールイメージか](#page-47-0) [らのカーネルゾーンのインストール」](#page-47-0)を参照してください。

すでにインストールされているカーネルゾーンをクローニングすることもできま す。[50 ページの「カーネルゾーンのクローニング」](#page-49-0)を参照してください。

# <span id="page-41-0"></span>**直接インストールを使用したカーネルゾーンのインス トール**

直接インストールは、カーネルゾーンのデフォルトのインストール方法です。直接イ ンストールでは、インストーラは大域ゾーンで実行されます。デフォルトでは、イン ストーラは大域ゾーンの pkg パブリッシャーを使用して、カーネルゾーンのブート ディスクを作成およびフォーマットし、Oracle Solaris パッケージをそのディスクにイ ンストールします。

**注記 -** カーネルゾーンの直接インストールでは、インストーラは、大域ゾーンで実行 中の同じバージョンの Oracle Solaris のみを認識してインストールできます。大域ゾー ンにインストールされているバージョンとは異なる Oracle Solaris バージョンをインス トールするには、自動インストールまたは対話型テキストインストールを使用する必 要があります。[48 ページの「インストールイメージからのカーネルゾーンのイン](#page-47-0) [ストール」を](#page-47-0)参照してください。

カーネルゾーンの直接インストールは、zoneadm install 操作中に -b オプションを 指定しないと実行されます。

### **直接インストールを使用してカーネルゾーンをインストールする 方法**

#### **1. 管理者になります。**

詳細は、[『Oracle Solaris 11.3 でのユーザーとプロセスのセキュリティー保護』 の 「割](http://www.oracle.com/pls/topic/lookup?ctx=E62101-01&id=OSSUPrbactask-28) [り当てられている管理権利の使用」を](http://www.oracle.com/pls/topic/lookup?ctx=E62101-01&id=OSSUPrbactask-28)参照してください。

**2. カーネルゾーンをインストールします。**

# **zoneadm -z** *zonename* **install**

たとえば、ホストシステム global にカーネルゾーン kzone1 をインストールするに は:

global# **zoneadm -z kzone1 install**

**注記 -** ゾーンの検証後に直接インストールが失敗する場合は、必要なすべてのパッ ケージコンポーネントが大域ゾーンのパブリッシャーにあることを確認します。詳 細は、[『Oracle Solaris 11.3 パッケージリポジトリのコピーと作成』](http://www.oracle.com/pls/topic/lookup?ctx=E62101-01&id=CCOSP)を参照してくださ い。

**3. カーネルゾーンをブートします。**

# **zoneadm -z** *zonename* **boot**

たとえば、ホストシステム global でカーネルゾーン kzone1 をブートするには:

global# **zoneadm -z kzone1 boot**

**4. カーネルゾーンのコンソールにログインし、ゾーンの構成プロセスを完了します。**

# **zlogin -C** *zonename*

たとえば、カーネルゾーン kzone1 でコンソールにログインするには、次のようにし ます。

global# **zlogin -C kzone1**

**例 22** 直接インストールを使用したカーネルゾーンのインストール

この例は、カーネルゾーン kzone1 の直接インストールが成功したことを示していま す。

```
global# zoneadm -z kzone1 install
Progress being logged to /var/log/zones/zoneadm.20146T195713Z.kzone1.install
pkg cache: Using /var/pkg/publisher.
  Install Log: /system/volatile/install.778521/install_log
  AI Manifest: /tmp/zoneadm777933.spq5FV/devel-ai-manifest.xml
  SC Profile: /usr/share/auto_install/sc_profiles/enable_sci.xml
Installation: Starting ...
         Creating IPS image
          Startup: Retrieving catalog 'nightly' ... Done
          Startup: Caching catalogs ... Done
 Startup: Refreshing catalog 'nightly' ... Done
 Startup: Refreshing catalog 'solaris' ... Done
          Startup: Refreshing catalog 'extra' ... Done
          Startup: Caching catalogs ... Done
         Installing packages from:
             solaris
                origin: http://ipkg.us.oracle.com/solaris11/dev/
          Startup: Linked image publisher check ... Startup: Refreshing catalog
  'nightly' ... Done
 Startup: Refreshing catalog 'solaris' ... Done
 Startup: Refreshing catalog 'extra' ... Done
         Planning: Solver setup ... Done
         Planning: Running solver ... Done
         Planning: Finding local manifests ... Done
         Planning: Fetching manifests: 0/477 0% complete
         Planning: Fetching manifests: 477/477 100% complete
         Planning: Package planning ... Done
         Planning: Merging actions ... Done
         Planning: Checking for conflicting actions ... Done
         Planning: Consolidating action changes ... Done
         Planning: Evaluating mediators ... Done
         Planning: Planning completed in 29.49 seconds
         The following licenses have been accepted and not displayed.
         Please review the licenses for the following packages post-install:
           consolidation/osnet/osnet-incorporation
         Package licenses may be viewed using the command:
           pkg info --license <pkg_fmri>
 Download: 0/52325 items 0.0/535.0MB 0% complete
```
...

 Download: 46744/52325 items 518.8/535.0MB 96% complete (6.4M/s) Download: Completed 534.98 MB in 79.80 seconds (5.0M/s) Actions: 1/74042 actions (Installing new actions) Actions: 17036/74042 actions (Installing new actions) ... Actions: 72796/74042 actions (Installing new actions) Actions: Completed 74042 actions in 97.96 seconds. Done Installation: Succeeded Done: Installation completed in 359.901 seconds.

# <span id="page-43-0"></span>**カーネルゾーンインストールでの AI マニフェストと sysconfig プロファイルの使用**

大域ゾーンとは別に、特定のリソースおよびパッケージ構成で複数のカーネルゾーン をインストールする必要がある場合は、Automated Installation (AI) マニフェストまたは sysconfig プロファイルを使用できます。

代替 AI マニフェストを指定するには、zoneadm install コマンドに -m オプションを 付けて使用します。

# zoneadm -z *zonename* install -m *manifest*

sysconfig プロファイルを指定するには、-c オプションを使用します。

# zoneadm -z *zonename* install -c *sysconfig-profile*

たとえば、AI マニフェスト /data/archives/kzone-manifest.xml を使用してカー ネルゾーン kzone1 をインストールするには、次のようにします。

global# **zoneadm -z kzone1 install -m /data/archives/kzone-manifest.xml** 

代替 AI マニフェストまたは sysconfig プロファイルをカーネルゾーンにインストー ルする場合のガイドラインは次のとおりです。

- インストールを成功させるには、AI マニフェストおよび sysconfig ファイルにフ ルパスおよび .xml 接尾辞を含める必要があります。
- AI マニフェストのカスタムの disk 参照はカーネルゾーンのインストールに適 用できません。カーネルゾーンのルートディスクは大域ゾーンでは使用できな いため、ルートディスクを作成できるように、カーネルゾーンのインストール スクリプトによって、ラベル付きのループバックファイル (lofi) デバイスが構 成中に自動的に割り当てられます。 カーネルゾーンで CD-ROM デバイスとし て機能する、リムーバブルループバックファイル lofi デバイスを構成できま す。[67 ページの「カーネルゾーンでのリムーバブルデバイスの管理」](#page-66-0)を参照し てください。

AI マニフェストの開発およびカスタマイズの詳細は、[『Oracle Solaris 11.3 シス](http://www.oracle.com/pls/topic/lookup?ctx=E62101-01&id=IOSUIcustomizing) テムのインストール』の第9章,「AIクライアントへのカスタマイズの割り当 [て」を](http://www.oracle.com/pls/topic/lookup?ctx=E62101-01&id=IOSUIcustomizing)参照してください。ゾーンのルートディスク作成の詳細は、[『Oracle Solaris](http://www.oracle.com/pls/topic/lookup?ctx=E62101-01&id=VLZSOz.inst.ov-2) [ゾーンの作成と使用』 の 「ゾーンのインストールと管理の概要」](http://www.oracle.com/pls/topic/lookup?ctx=E62101-01&id=VLZSOz.inst.ov-2)を参照してくだ さい。

■ 大域ゾーンにインストールされているものとは異なる Oracle Solaris バージョンを インストールするために AI マニフェストを使用する場合は、インストールする Oracle Solaris バージョン用のイメージからインストールを実行する必要がありま す。例については、[48 ページの「インストールイメージからのカーネルゾーン](#page-47-0) [のインストール」](#page-47-0)を参照してください。

**例 23** 個別の Automated Installer (AI) マニフェストを使用したカーネルゾーンのイン ストール

この例は、デフォルト以外の Automated Install (AI) マニフェスト /var/tmp/ kz\_manifest.xml を使用したカーネルゾーン kzone1 のインストールを示していま す。

```
global# zoneadm -z kzone1 install -m /var/tmp/kz_manifest.xml
Progress being logged to /var/log/zones/zoneadm.20146T195713Z.kzone1.install
pkg cache: Using /var/pkg/publisher.
 Install Log: /system/volatile/install.10708/install_log
 AI Manifest: /tmp/zoneadm10343.5la4Vu/devel-ai-manifest.xml
  SC Profile: /usr/share/auto_install/sc_profiles/enable_sci.xml
Installation: Starting ...
         Creating IPS image
         Startup: Retrieving catalog 'solaris' ... Done
          Startup: Caching catalogs ... Done
         Startup: Refreshing catalog 'solaris' ... Done
         Installing packages from:
             solaris
                origin: http://pkg.oracle.com/solaris/release/
         Startup: Linked image publisher check ... Startup: Refreshing catalog
  'solaris' ... Done
         Planning: Solver setup ... Done
         Planning: Running solver ... Done
         Planning: Finding local manifests ... Done
         Planning: Fetching manifests: 0/501 0% complete
         Planning: Fetching manifests: 501/501 100% complete
         Planning: Package planning ... Done
         Planning: Merging actions ... Done
         Planning: Checking for conflicting actions ... Done
         Planning: Consolidating action changes ... Done
         Planning: Evaluating mediators ... Done
         Planning: Planning completed in 32.07 seconds
         The following licenses have been accepted and not displayed.
        Please review the licenses for the following packages post-install:
           consolidation/osnet/osnet-incorporation
         Package licenses may be viewed using the command:
         pkg info --license <pkg_fmri>
        Download: 0/64687 items 0.0/569.3MB 0% complete
                                      5.8/569.3MB 1% complete (1.2M/s)
 ...
         Download: 64589/64687 items 569.2/569.3MB 99% complete (825k/s)
         Download: Completed 569.25 MB in 358.54 seconds (1.6M/s)
 Actions: 1/88614 actions (Installing new actions)
 Actions: 19471/88614 actions (Installing new actions)
 ...
         Actions: 86994/88614 actions (Installing new actions)
```
 Actions: 87128/88614 actions (Installing new actions) Actions: Completed 88614 actions in 73.71 seconds. Installation: Succeeded Done: Installation completed in 342.508 seconds.

Log saved in non-global zone as /zones/kzone1/root/var/log/zones/ zoneadm.20146T195713Z.kzone1.install global#

```
例 24 非ルートプールを含む統合アーカイブ (UAR) に対する Automated Installer (AI)
         マニフェストを使用したカーネルゾーンのインストール
```
UAR に非ルートプール内のデータセットが含まれており、AI マニフェストが非ルー トプールを考慮しない場合、次のエラーが表示されることがあります。

ERROR: Archive contains non-root data, please use [-m manifest]

次のサンプル AI マニフェストは、パス /Extpool/Archive/Clone-T4.uar にある統 合アーカイブ (UAR) からのインストール用です。このアーカイブは tank という名前 の非ルート zpool があるシステムに作成されています。

```
<?xml version="1.0" encoding="UTF-8"?>
<!DOCTYPE auto_install SYSTEM "file:///usr/share/install/ai.dtd.1">
<auto_install>
   <ai_instance name="default">
     <target name="origin">
       <disk in_zpool="rpool" in_vdev="rpool-none" whole_disk="true">
         <disk_name name="c1d0" name_type="ctd"/>
       </disk>
       <disk in_zpool="tank" in_vdev="tank-none" whole_disk="true">
         <disk_name name="c1d1" name_type="ctd"/>
       </disk>
       <logical noswap="false" nodump="false">
         <zpool name="rpool" action="create" is_root="true"
             mountpoint="/rpool">
           <vdev name="rpool-none" redundancy="none"/>
         </zpool>
         <zpool name="tank" action="create" is_root="false"
             mountpoint="/tank">
           <vdev name="tank-none" redundancy="none"/>
         </zpool>
       </logical>
     </target>
     <software type="ARCHIVE">
       <source>
         <file uri="file:///Extpool/Archive/Clone-T4.uar"/>
       </source>
       <software_data action="install">
         <name>*</name>
       </software_data>
     </software>
   </ai_instance>
</auto_install>
```
マニフェストファイルが /tmp/ai.xml に格納されており、ID 0 および 1 のストレージ デバイスが kzone1 ゾーン構成に存在している場合、次のコマンドを使用して、カー ネルゾーン kzone1 にインストールできます。

```
global# zoneadm -z kzone1 install -m /tmp/ai.xml
```
global#

**例 25** 代替 sysconfig プロファイルを使用したカーネルゾーンのインストール

この例では、sysconfig プロファイル /var/tmp/kzone1-sysconfig.xml を使用して カーネルゾーン kzone1 をインストールします。

```
global# zoneadm -z kzone1 install -c /var/tmp/kzone1-sysconfig.xml
The following ZFS file system(s) have been created:
     rpool/zones/kzone1
Progress being logged to /var/log/zones/zoneadm.20146T195713Z.kzone1.install
pkg cache: Using /var/pkg/publisher.
AI Manifest: /tmp/zoneadm124827.zQWoOh/devel-ai-manifest.xml
SC Profile: /var/tmp/kzone1-sysconfig.xml
Installation: Starting ...
            Creating IPS image
             Startup: Retrieving catalog 'nightly' ... Done
             Startup: Caching catalogs ... Done
 Startup: Refreshing catalog 'nightly' ... Done
 Startup: Refreshing catalog 'solaris' ... Done
             Startup: Refreshing catalog 'extra' ... Done
             Startup: Caching catalogs ... Done
            Installing packages from:
                nightly
                    origin: file:///server/nightly
                solaris
                    origin: file:///server/solaris
                extra
                    origin: http://server/extra
             Startup: Refreshing catalog 'nightly' ... Done
 Startup: Refreshing catalog 'solaris' ... Done
 Startup: Refreshing catalog 'extra' ... Done
            Planning: Solver setup ... Done
            Planning: Running solver ... Done
            Planning: Finding local manifests ... Done
 ...
            Planning: Fetching manifests: 552/552 100% complete
            Planning: Package planning ... Done
            Planning: Merging actions ... Done
            Planning: Checking for conflicting actions ... Done
            Planning: Consolidating action changes ... Done
            Planning: Evaluating mediators ... Done
            Planning: Planning completed in 56.62 seconds
 ...
            Download: 9746/65597 items 143.6/661.7MB 21% complete
 Download: 35018/65597 items 370.8/661.7MB 56% complete
 Download: 62181/65597 items 654.5/661.7MB 98% complete
            Download: Completed 661.67 MB in 40.57 seconds (0B/s)
 ...
             Actions: 87940/89672 actions (Installing new actions)
             Actions: 88107/89672 actions (Installing new actions)
             Actions: 88745/89672 actions (Installing new actions)
             Actions: Completed 89672 actions in 108.50 seconds.
             Done
Installation: Succeeded
        Done: Installation completed in 342.508 seconds.
Log saved in non-global zone as /zones/kzone1/root/var/log/zones/
zoneadm.20146T195713Z.kzone1.install
```
# <span id="page-47-0"></span>**インストールイメージからのカーネルゾーンのインス トール**

-b オプションを使用することで、Oracle Solaris ISO インストールイメージからカーネ ルゾーンをインストールできます。

# zoneadm -z *zonename* install -b *path-to-iso-file*

次の点に注意してください。

- 対話型テキストインストールとメディアからの自動インストールの両方がサポート されています。ライブメディアインストールはカーネルゾーンでサポートされてい ません。これらのインストール方法の詳細は、[『Oracle Solaris 11.3 システムのイン](http://www.oracle.com/pls/topic/lookup?ctx=E62101-01&id=IOSUImediapart) [ストール』 の パート 2, 「インストールメディアを使用したインストール,」を](http://www.oracle.com/pls/topic/lookup?ctx=E62101-01&id=IOSUImediapart)参照 してください。
- インストールイメージ内の Oracle Solaris のバージョンはカーネルゾーンをサ ポートしている必要があるため、Oracle Solaris 11.2 以上である必要がありま す。[15 ページの「カーネルゾーンホストでのハードウェアおよびソフトウェアサ](#page-14-0) [ポートの確認」を](#page-14-0)参照してください。
- インストールを開始するには、ISO イメージへの完全なパスを含める必要がありま す。そうでない場合、Oracle Solaris のインストールは失敗します。
- 特定のリソースおよびパッケージ構成を含む AI マニフェストと組み合わせたイン ストールイメージからインストールできます。

ISO ファイルからの Oracle Solaris のインストール中に、カーネルゾーンがブート され、ゾーンコンソールに接続されます。ゾーンコンソールの使用方法について は、[『Oracle Solaris ゾーンの作成と使用』 の 「ゾーンコンソールログイン」](http://www.oracle.com/pls/topic/lookup?ctx=E62101-01&id=VLZSOz.login.ov-17)を参照し てください。

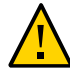

**注意 -** インストールが完了する前に、カーネルゾーンコンソールを終了するか、切断 すると、インストールが失敗します。

### **インストールイメージからカーネルゾーンをインストールする方 法**

**1. 管理者になります。**

詳細は、[『Oracle Solaris 11.3 でのユーザーとプロセスのセキュリティー保護』 の 「割](http://www.oracle.com/pls/topic/lookup?ctx=E62101-01&id=OSSUPrbactask-28) [り当てられている管理権利の使用」を](http://www.oracle.com/pls/topic/lookup?ctx=E62101-01&id=OSSUPrbactask-28)参照してください。

**2. Oracle Solaris インストールイメージを使用してカーネルゾーンをインストールしま す。**

global# **zoneadm -z** *zonename* **install -b** *path-to-iso-file*

たとえば、/var/tmp/solaris-media.iso にある イメージをカーネルゾーン kzone2 にインストールするには:

global# **zoneadm -z kzone2 install -b /var/tmp/solaris-media.iso**

### **インストールイメージからカーネルゾーンをインストールし、AI マニフェストを使用する方法**

**1. 管理者になります。**

詳細は、[『Oracle Solaris 11.3 でのユーザーとプロセスのセキュリティー保護』 の 「割](http://www.oracle.com/pls/topic/lookup?ctx=E62101-01&id=OSSUPrbactask-28) [り当てられている管理権利の使用」](http://www.oracle.com/pls/topic/lookup?ctx=E62101-01&id=OSSUPrbactask-28)を参照してください。

**2. Oracle Solaris インストールイメージを使用してカーネルゾーンをインストール し、-m オプションを使ってマニフェストファイルを指定します。**

/var/tmp/solaris-media.iso にあるイメージをカーネルゾーン kzone2 にインス トールし、特定のリソースおよびパッケージ構成を含む AI マニフェスト /var/tmp/ kz\_manifest.xml も使用するには:

global# **zoneadm -z kzone2 install -b /var/tmp/solaris-media.iso -m /var/tmp/kz\_manifest.xml**

# <span id="page-48-0"></span>**カーネルゾーンのアンインストール**

たとえば新規または更新済みのゾーン構成をインストールする前にカーネルゾーンを アンインストールするには、zoneadm uninstall コマンドを使用します。この操作の 実行中は、ゾーンを実行状態にはできません。ゾーンのアンインストール手順につい ては、[『Oracle Solaris ゾーンの作成と使用』 の 「ゾーンの停止処理、停止、リブー](http://www.oracle.com/pls/topic/lookup?ctx=E62101-01&id=VLZSOz.inst.task-23) [ト、およびアンインストール」](http://www.oracle.com/pls/topic/lookup?ctx=E62101-01&id=VLZSOz.inst.task-23)を参照してください。

ゾーンをアンインストールするには、大域管理者または大域ゾーン内で適切な承認を 持つユーザーである必要があります。

### <span id="page-48-1"></span>**カーネルゾーンの停止処理、リブート、および停止**

カーネルゾーンを停止処理、リブート、および停止するには、zoneadm shutdown、zoneadm reboot、および zoneadm halt コマンドを使用します。これら のコマンドの使用については、[『Oracle Solaris ゾーンの作成と使用』 の 「ゾーンの停](http://www.oracle.com/pls/topic/lookup?ctx=E62101-01&id=VLZSOz.inst.ov-6) [止処理、停止、リブート、およびアンインストールについて」](http://www.oracle.com/pls/topic/lookup?ctx=E62101-01&id=VLZSOz.inst.ov-6)を参照してください。

ホストシステムがリブートするときにゾーンを自動的にブートするには、autoboot zonecfg リソースを設定します。このリソースの設定方法の詳細は[、『Oracle Solaris](http://www.oracle.com/pls/topic/lookup?ctx=E62101-01&id=VLZSOz.conf.start-1) [ゾーンの作成と使用』 の 第 1 章, 「非大域ゾーンの計画および構成方法」を](http://www.oracle.com/pls/topic/lookup?ctx=E62101-01&id=VLZSOz.conf.start-1)参照して ください。

ゾーンを停止処理、リブート、および停止するには、大域管理者または大域ゾーン内 で適切な承認を持つユーザーである必要があります。

### <span id="page-49-0"></span>**カーネルゾーンのクローニング**

クローニングにより、システムの既存の構成済みおよびインストール済みゾーンを同 一のシステム上の新しいゾーンにコピーできます。クローニングされたゾーンには、 既存のゾーンのカスタマイズが含まれます。たとえば、追加されたパッケージ、変更 されたゾーンリソース、ソースゾーンでのファイルの変更が、クローニングされた各 ゾーンに表示されます。ゾーンのクローニングは、カスタマイズされた同様のゾーン 構成でさらにゾーンを追加する場合に効率的な方法です。

カーネルゾーンは次の方法でクローニングできます。

- 少数のゾーンをクローニングする必要がある場合、zoneadm clone コマンドを使 用します。例26「zoneadm clone [コマンドを使用したカーネルゾーンのクローニ](#page-49-1) [ング。」を](#page-49-1)参照してください。
- データセンター環境などの大規模な配備で複数のゾーンをクローニングする必要が ある場合は、統合アーカイブファイルを使用します。[例27「統合アーカイブを使用](#page-50-0) [したカーネルゾーンのクローニングと配備」を](#page-50-0)参照してください。

**注記 -** 統合アーカイブファイルには、実行中の状態のカーネルゾーンのみを含める ことができます。統合アーカイブの作成中に、実行中ではないカーネルゾーンを除 外できます。詳細は、[『Oracle Solaris 11.3 でのシステム復旧とクローン』 の 第 2](http://www.oracle.com/pls/topic/lookup?ctx=E62101-01&id=CUARCua-task) [章, 「統合アーカイブの操作」を](http://www.oracle.com/pls/topic/lookup?ctx=E62101-01&id=CUARCua-task)参照してください。

<span id="page-49-1"></span>カーネルゾーンのクローニング後に、新しいゾーンをブートしてログインできます。

**例 26** zoneadm clone コマンドを使用したカーネルゾーンのクローニング。

この例は、カーネルゾーン kzone1 をホストシステム global のカーネルゾーン kzone2 にクローニングする方法を示しています。手順については、[『Oracle Solaris](http://www.oracle.com/pls/topic/lookup?ctx=E62101-01&id=VLZSOgbwmc) [ゾーンの作成と使用』 の 「同一システム上での非大域ゾーンのクローニング」を](http://www.oracle.com/pls/topic/lookup?ctx=E62101-01&id=VLZSOgbwmc)参照 してください。

global# **zoneadm -z kzone1 halt**

```
global# zonecfg -z kzone2 create -t kzone1
global# zoneadm -z kzone2 clone kzone1
Progress being logged to /var/log/zones/zoneadm.20140327T223951Z.kzone2.clone
Install Log: /system/volatile/install.100847/install_log
  AI Manifest: /system/shared/ai.xml
Installation: Starting ...
         Creating direct clone image...
         Registering dynamic archive transfer
         Pre-validating manifest targets before actual target selection
         Pre-validation of manifest targets completed
         Validating combined manifest and archive origin targets
         Commencing transfer of stream: ...
         Completed transfer of direct stream: ...
         Archive transfer completed
Installation: Succeeded
```
#### <span id="page-50-0"></span>**例 27** 統合アーカイブを使用したカーネルゾーンのクローニングと配備

次の例は、archiveadm コマンドを使用したカーネルゾーン kzone1 のクローニング と配備を示しています。カーネルゾーン kzone1 用の統合アーカイブが作成されま す。アーカイブ情報が検証され、kzone1 から変更されたゾーン構成でカーネルゾーン kzone2 がクローニングされます。手順については、[『Oracle Solaris 11.3 でのシステム](http://www.oracle.com/pls/topic/lookup?ctx=E62101-01&id=CUARC) [復旧とクローン』](http://www.oracle.com/pls/topic/lookup?ctx=E62101-01&id=CUARC)を参照してください。

```
global# archiveadm create -z kzone1 /var/tmp/kzone1.uar
Unified Archive initialized: /var/tmp/kzone1.uar. 
\mathcal{N} and \mathcal{N} are the set of \mathcal{N}Logging to: /system/volatile/archive_log.26248
Dataset discovery completed... 
 /
Media creation complete for zone(s)... 
- All the Company's company's and the Company's and the Company's company's and the Company's company's and the Company's company's and the Company's company's company's company's company's company's company's company's c
Archive stream creation completed... 
- All the Contract of All the Contract of All the Contract of All the Contract of All the Contract of All the
Archive creation completed... 
global# zoneadm list -cv
 ID NAME STATUS PATH BRAND IP
  0 global running / solaris shared
  2 kzone1 running - solaris-kz excl
global# archiveadm info /var/tmp/kzone1.uar
Archive Information
          Creation Time: 2014-04-10T17:12:12Z
 Source Host: global
 Architecture: i386
 Operating System: Oracle Solaris 11.2 X86
 Deployable Systems: kzone1
global# zonecfg -z kzone2 create -a /var/tmp/kzone1.uar
global# zoneadm -z kzone2 install -a /var/tmp/kzone1.uar
global# zoneadm list -cv
 ID NAME STATUS PATH BRAND IP
 0 global running / solaris shared
   2 kzone1 running - solaris-kz excl
   - kzone2 configured - solaris-kz excl
```
<span id="page-52-0"></span>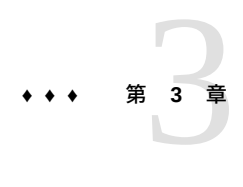

# Oracle Solaris カーネルゾーンの移行

ゾーンの移行は、既存のゾーンまたはシステムを別のシステム上のゾーンに転送しま す。この章では、カーネルゾーンの移行の方法と管理について説明します。

### **カーネルゾーンの移行の要件**

カーネルゾーンのゾーン移行の要件は、ほかのブランドゾーンと同じです。これらの 要件の詳細は、『Oracle Solaris ゾーンの作成と使用』 の 第7章, 「Oracle Solaris ゾー [ンの移行および変換」](http://www.oracle.com/pls/topic/lookup?ctx=E62101-01&id=VLZSOgcgnc)で説明されています。

**注記 -** SPARC と x86 のアーキテクチャー間のゾーン移行はサポートされていません。

さらに、ソースホストとターゲットホストの両方が、Oracle Solaris カーネルゾーンを サポートしている必要があります。[13 ページの「Oracle Solaris カーネルゾーンのハー](#page-12-0) [ドウェアおよびソフトウェア要件」](#page-12-0)を参照してください。

**注記 -** カーネルゾーンの*ライブ*移行には、特定のシステムファームウェアおよびスト レージ要件があります。詳細は、[56 ページの「ライブ移行の要件」](#page-55-0)を参照してく ださい。

## **コールド移行を使用したカーネルゾーンの移行**

コールド移行を使用して、カーネルゾーンを移行できます。コールド移行では、ゾー ンが停止されて移動され、別のホスト上でリブートされます。コールド移行は、時間 が重要となるサービスを提供するアプリケーションまたはメモリーフットプリントが 大きいアプリケーションの移行に使用されます。

コールド移行は、すべてのゾーンブランドでサポートされています。コールド移行 の詳細については、[『Oracle Solaris ゾーンの作成と使用』 の 第 7 章, 「Oracle Solaris](http://www.oracle.com/pls/topic/lookup?ctx=E62101-01&id=VLZSOgcgnc) [ゾーンの移行および変換」](http://www.oracle.com/pls/topic/lookup?ctx=E62101-01&id=VLZSOgcgnc)を参照してください。

カーネルゾーンのコールド移行の一環として、宛先ホストの暗号化鍵を定義する必要 があります。[63 ページの「暗号化鍵とカーネルゾーンの移行」](#page-62-0)を参照してくださ い。

### **ウォーム移行を使用したカーネルゾーンの移行**

zoneadm suspend コマンドを使用してゾーンをその現在のホストで一時停止し、新し いホストで再開することで、カーネルゾーンを別のホストに移行できます。このゾー ン移行方式は、*ウォーム移行*または*一時停止および再開を使用した移行*と呼ばれま す。

ウォーム移行では、カーネルゾーンの実行中にシステムを完全にリブートしてアプリ ケーションを再起動する必要はありません。

ウォーム移行では、ソースホストとターゲットホストの両方で互換性を持つように ゾーン構成を設定する必要があります。ゾーン構成の非互換性およびウォーム移行の 詳細については、 [solaris-kz](http://www.oracle.com/pls/topic/lookup?ctx=E62101-01&id=REFMAN5solaris-kz-5)(5) マニュアルページを参照してください。

ウォーム移行では、ゾーンの suspend リソースが、ソースホストとターゲットホ ストの両方からアクセスできる共有ストレージ用に構成されている必要がありま す。[34 ページの](#page-33-0)「suspend [リソースの構成」](#page-33-0) およ[び『Oracle Solaris ゾーンの作成と使](http://www.oracle.com/pls/topic/lookup?ctx=E62101-01&id=VLZSOz.zoss-1) [用』 の 第 13 章, 「共有ストレージでの Oracle Solaris ゾーンの使用開始」を](http://www.oracle.com/pls/topic/lookup?ctx=E62101-01&id=VLZSOz.zoss-1)参照して ください。

カーネルゾーンのウォーム移行の一環として、宛先ホストの暗号化鍵を定義する必要 があります。[63 ページの「暗号化鍵とカーネルゾーンの移行」](#page-62-0)を参照してくださ い。

# **ウォーム移行を使用してカーネルゾーンを移行する方 法**

**始める前に** [34 ページの](#page-33-0)「suspend [リソースの構成」を](#page-33-0)参照してください。

**1. 管理者になります。**

詳細は、[『Oracle Solaris 11.3 でのユーザーとプロセスのセキュリティー保護』 の 「割](http://www.oracle.com/pls/topic/lookup?ctx=E62101-01&id=OSSUPrbactask-28) [り当てられている管理権利の使用」を](http://www.oracle.com/pls/topic/lookup?ctx=E62101-01&id=OSSUPrbactask-28)参照してください。

**2. 移行するカーネルゾーンの suspend リソースに共有ストレージが構成されていること を確認します。** 例:

global# **zonecfg -z kzone1 info suspend** suspend: storage: iscsi://system/luname.naa.501337600144f0dbf8af1900

**3. 大域ゾーンで、移行するカーネルゾーンのファイルシステムを一時停止します。**

# **zoneadm -z** *zonename* **suspend**

たとえば、大域ゾーン global でカーネルゾーン kzone1 を一時停止するには、次のよ うにします。

global# **zoneadm -z zkone1 suspend**

**4. 大域ゾーンのカーネルゾーンのファイルシステムを切り離します。**

# **zoneadm -z** *zonename* **detach**

たとえば、大域ゾーン global でカーネルゾーン kzone1 を切り離すには、次のように します。

global# **zoneadm -z kzone1 detach**

**5. ゾーン構成をエクスポートし、ファイルをターゲットホストに転送します。**

また、この手順では、ソースと同じ構成を使用してターゲットホストシステム上の ゾーンを構成します。

# **zonecfg -z** *zonename* **export | ssh root@***newhost* **zonecfg -z** *zonename* **-f -** 例:

global# **zonecfg -z kzone1 export | ssh root@global2 zonecfg -z kzone1 -f -**

**6. 新規ホスト上でゾーンを接続します。**

```
# zoneadm -z zonename attach
例:
```
global2# **zoneadm -z kzone1 attach**

**7. 新しいホストでカーネルゾーンをブートし、移行したゾーンを再開します。**

# **zoneadm -z** *zonename* **boot**

例:

global2# **zoneadm -z kone1 boot**

# **ライブ移行を使用したカーネルゾーンの移行**

ライブ移行を使用すると、running 状態のカーネルゾーンを新しいカーネルゾーンホ ストに移行できます。カーネルゾーンのメモリーの状態が移行されたゲストにコピー

されるため、ライブ移行で発生する停止時間は、ほとんどのアプリケーションまたは ほとんどのエンドユーザーが気づかないほど短くなります。

アプリケーションの停止時間を最小限に抑える必要がある場合や、アプリケーション を running 状態のままにする必要がある場合に、ライブ移行を使用できます。

### <span id="page-55-0"></span>**ライブ移行の要件**

ソースホストとターゲットホストの両方がカーネルゾーンのハードウェアおよびソフ トウェアの最小要件 ([13 ページの「Oracle Solaris カーネルゾーンのハードウェアおよ](#page-12-0) [びソフトウェア要件」を](#page-12-0)参照) を満たすことに加え、ソースシステムとターゲットシ ステムの両方が次のライブ移行の要件を満たしている必要があります。

- 両方のホストのオペレーティングシステムが Oracle Solaris 11.3 である必要があり ます。
- SPARC ベースシステム間で移行する場合は、次のファームウェアバージョンがイ ンストールされている必要があります。
	- システムファームウェア 8.8 以上がインストールされている SPARC T4 システ ム
	- システムファームウェア 9.5 以上がインストールされている SPARC T5、 SPARC M5、または SPARC M6 システム
	- SPARC T7 または SPARC M7 シリーズサーバー。すべてのファームウェアバー ジョンがサポートされています。
	- XCP ファームウェア 2280 以上がインストールされている富士通 M10 または SPARC M10 サーバー。
- ファームウェアバージョン要件に加え、異なる SPARC アーキテクチャー間で移行 する場合は、[63 ページの「SPARC カーネルゾーンのウォーム移行およびライ](#page-62-1) [ブ移行用の CPU 移行クラスの指定」](#page-62-1)の説明に従って、cpu-arch プロパティーを設 定する必要があります。

さらに、ライブ移行のソースホストとターゲットホストには次が必要です。

- ゾーンによって使用されるすべてのストレージは、ソースホストとターゲッ トホストの両方からアクセスできる共有ストレージを持っている必要がありま す。[『Oracle Solaris ゾーンの作成と使用』 の 第 13 章, 「共有ストレージでの](http://www.oracle.com/pls/topic/lookup?ctx=E62101-01&id=VLZSOz.zoss-1) [Oracle Solaris ゾーンの使用開始」](http://www.oracle.com/pls/topic/lookup?ctx=E62101-01&id=VLZSOz.zoss-1)を参照してください。ローカル専用ディスクパス はライブ移行ではサポートされません。
- ソースホストとターゲットホストの両方に互換性を持ち整合性を保つようにゾーン 構成を設定する必要があります。[『Oracle Solaris ゾーン構成リソース』](http://www.oracle.com/pls/topic/lookup?ctx=E62101-01&id=VLZCR)を参照して ください。
- 次のサービスの実行中のインスタンス。
	- カーネルゾーンのライブ移行サービス、 svc:/network/kz-migr:stream。 ターゲットホストのポート 8102 が開いている必要があります。
- Oracle Solaris リモート管理デーモン (RAD)。TCP、TLS、および SSH トラン スポートがサポートされています。RAD の詳細は、[『Remote Administration](http://www.oracle.com/pls/topic/lookup?ctx=E53394-01&id=OSRAD) [Daemon Developer's Guide』](http://www.oracle.com/pls/topic/lookup?ctx=E53394-01&id=OSRAD)を参照してください。
- NTP (Network Time Protocol) サーバー。NTP の詳細は、[『Oracle Solaris 11 ネッ](http://www.oracle.com/pls/topic/lookup?ctx=E62101-01&id=SVINTgnvlu) [トワークサービスの紹介』 の 「ネットワークキャッシングおよび時間関連の](http://www.oracle.com/pls/topic/lookup?ctx=E62101-01&id=SVINTgnvlu) [サービスを管理するための主要なタスク」](http://www.oracle.com/pls/topic/lookup?ctx=E62101-01&id=SVINTgnvlu)を参照してください。

Oracle Solaris サービスの管理の詳細は[、『Oracle Solaris 11.3 でのシステムサービス](http://www.oracle.com/pls/topic/lookup?ctx=E62101-01&id=SVSVFfaauf) の管理』の第3章,「サービスの管理」を参照してください

■ ソースホストとターゲットホストの間で構成済みの SSH 公開鍵認証。公開鍵 認証は、SSH がプロンプトを必要としないように構成されている必要がありま す。[『Oracle Solaris 11.3 での Secure Shell アクセスの管理』 の 「Secure Shell で使](http://www.oracle.com/pls/topic/lookup?ctx=E62101-01&id=OSMSSsshuser-33) [用する公開鍵と非公開鍵のペアを生成する方法」](http://www.oracle.com/pls/topic/lookup?ctx=E62101-01&id=OSMSSsshuser-33)を参照してください。

カーネルゾーンのライブ移行には、10 Gb Ethernet リンクを使用することをお勧めしま す。

# <span id="page-56-0"></span>**root 以外のユーザーによるカーネルゾーンのライブ 移行操作の実行の許可**

Zone Migration 権利プロファイルは、root 以外のユーザーが zoneadm migrate を使 用してライブ移行によってカーネルゾーンを移行できるようにします。

次の出力に、Zone Migration 権利プロファイルを持つユーザー kz-user1 の承認が 表示されます。

\$ **auths kz-user1** solaris.admin.wusb.read,solaris.mail.mailq,solaris.network.autoconf.read,solaris.zone. migrate/vzl-112 \$ **profiles kz-user1** Zone Migration Basic Solaris User A<sub>11</sub>

ユーザーは、移行されるゾーンの構成を作成するために、ターゲットシステムにも Zone Configuration 権利プロファイルが必要です。

Oracle Solaris で権利プロファイルの割り当てと管理を行う方法については[、『Oracle](http://www.oracle.com/pls/topic/lookup?ctx=E62101-01&id=OSSUP) [Solaris 11.3 でのユーザーとプロセスのセキュリティー保護』](http://www.oracle.com/pls/topic/lookup?ctx=E62101-01&id=OSSUP)を参照してください。

### **zoneadm migrate コマンドについて**

ライブ移行を実行するには、zoneadm migrate コマンドを使用します。zoneadm migrate コマンドオプションには次のものがあります。

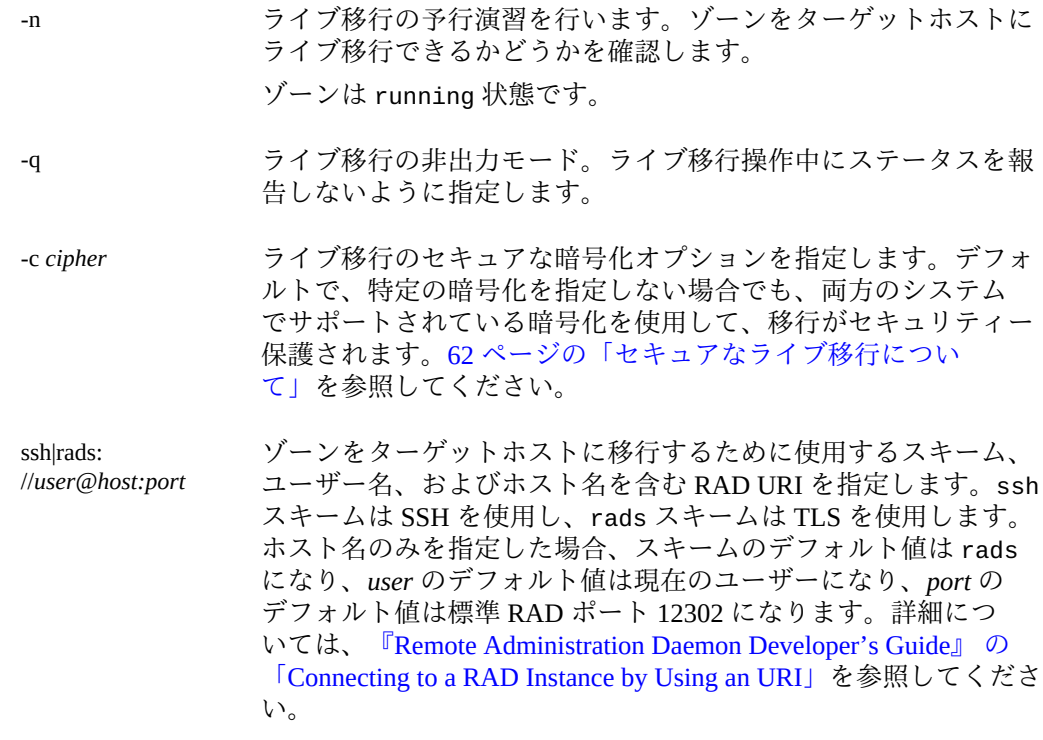

migrate コマンドに関する詳細については、[zoneadm](http://www.oracle.com/pls/topic/lookup?ctx=E62101-01&id=REFMAN1Mzoneadm-1m)(1M) のマニュアルページを参照 してください。

# **ライブ移行を使用してカーネルゾーンを移行する方法**

- **始める前に** カーネルゾーンのソースホストとターゲットホストの両方が、[56 ページの「ライ](#page-55-0) [ブ移行の要件」で](#page-55-0)説明されているライブ移行のためのハードウェア、ソフトウェア、 およびストレージ要件を満たしていることを確認します。
	- **1. ライブ移行の管理権利を取得します。**

詳細については、[『Oracle Solaris 11.3 でのユーザーとプロセスのセキュリティー保](http://www.oracle.com/pls/topic/lookup?ctx=E62101-01&id=OSSUPrbactask-28) [護』 の 「割り当てられている管理権利の使用」ま](http://www.oracle.com/pls/topic/lookup?ctx=E62101-01&id=OSSUPrbactask-28)たは [57 ページの「root 以外の](#page-56-0) [ユーザーによるカーネルゾーンのライブ移行操作の実行の許可」を](#page-56-0)参照してくださ い。

**2. ソースホストとターゲットホストの間の対話型プロンプトを必要としないように SSH 認証を構成します。**

[『Oracle Solaris 11.3 での Secure Shell アクセスの管理』 の 「Secure Shell で使用する公](http://www.oracle.com/pls/topic/lookup?ctx=E62101-01&id=OSMSSsshuser-33) [開鍵と非公開鍵のペアを生成する方法」を](http://www.oracle.com/pls/topic/lookup?ctx=E62101-01&id=OSMSSsshuser-33)参照してください。

#### **3. ターゲットホスト上で date などのコマンドを実行することによって SSH 認証をテス トします。**

global1# **ssh global2 date** Mon Mar 9 13:22:40 PDT 2015

パスワードの入力を求められた場合は、対話型認証のないログインを有効にするよう に鍵ペアを構成していません。

[『Oracle Solaris 11.3 での Secure Shell アクセスの管理』 の 「Secure Shell で使用する公](http://www.oracle.com/pls/topic/lookup?ctx=E62101-01&id=OSMSSsshuser-33) [開鍵と非公開鍵のペアを生成する方法」](http://www.oracle.com/pls/topic/lookup?ctx=E62101-01&id=OSMSSsshuser-33)を参照してください。

#### **4. ソースホストとターゲットホストで、カーネルゾーンの移行サービスを開始します。**

global1# **svcadm enable -rs svc:/network/kz-migr:stream** global1# **ssh global2 svcadm enable -rs svc:/network/kz-migr:stream**

#### **5. ソースホストとターゲットホストで、RAD サービスのステータスをチェックします。**

必要なサービスは、使用する予定の RAD URI によって異なります。ssh を使用し て移行する場合、svc:/system/rad:local サービスが実行している必要がありま す。rads を使用する場合、svc:/system/rad:remote サービスが実行している必要 があります。

global1# **svcs rad** STATE STIME FMRI<br>disabled 14:47:31 svc: 14:47:31 svc:/system/rad:remote online 17:28:50 svc:/system/rad:local<br>online 17:28:56 svc:/system/rad:local 17:28:56 svc:/system/rad:local-http global1# **ssh global2 svcs rad**<br>STATE STIME FMR1<br>dischlod  $\frac{111.01}{91}$  svc STIME FMRI disabled Jul\_01 svc:/system/rad:remote

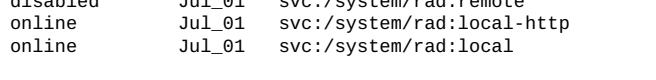

**6. (オプション) ソースおよびターゲットホストで必要な、無効にされている RAD サー ビスをすべて起動します。**

たとえば、svc:/system/rad:remote サービスを有効にするには:

global1# **svcadm enable -rs svc:/system/rad:remote** global1# **ssh global2 svcadm enable -rs svc:/system/rad:remote**

#### **7. ソースホストとターゲットホストで、NTP サービスのステータスをチェックします。**

global1# **svcs ntp** STATE STIME FMRI<br>
online 11:09:40 svc: 11:09:40 svc:/network/ntp:default

global1# **ssh global2 svcs ntp** FMRI online 11:09:45 svc:/network/ntp:default

NTP サービスがオンラインでない場合、その設定方法については[、『Oracle Solaris 11](http://www.oracle.com/pls/topic/lookup?ctx=E62101-01&id=SVINTgnvlu) [ネットワークサービスの紹介』 の 「ネットワークキャッシングおよび時間関連のサー](http://www.oracle.com/pls/topic/lookup?ctx=E62101-01&id=SVINTgnvlu) [ビスを管理するための主要なタスク」](http://www.oracle.com/pls/topic/lookup?ctx=E62101-01&id=SVINTgnvlu)を参照してください。

#### **8. ソースホストで、移行するゾーンが running 状態であることを確認します。**

global1# **zoneadm list -cv**

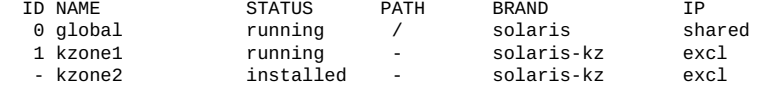

#### **9. ライブ移行の予行演習またはプリフライトチェックを開始します。**

ソースホスト上で、zoneadm migrate -n を使用して、ライブ移行の前にカーネル ゾーン構成をテストします。

global1# **zoneadm -z** *zonename* **migrate -n ssh://***target-host*

たとえば、ソースホスト global1 とターゲットホスト global2 を使用する場合:

root@global1:~# **zoneadm -z kzone1 migrate -n ssh://global2** zoneadm: zone 'kzone1': Importing zone configuration. zoneadm: zone 'kzone1': Attaching zone. zoneadm: zone 'kzone1': Booting zone in 'migrating-in' mode. zoneadm: zone 'kzone1': Checking migration compatibility. zoneadm: zone 'kzone1': Cleaning up. zoneadm: zone 'kzone1': Dry-run migration successful.

#### **10. カーネルゾーンを移行します。**

zoneadm migrate を使用してカーネルゾーンを移行します。

# **zoneadm -z** *zonename* **migrate** *target*

たとえば、ソースホスト global1 からターゲットホスト global2 に kzone1 を移行す るには:

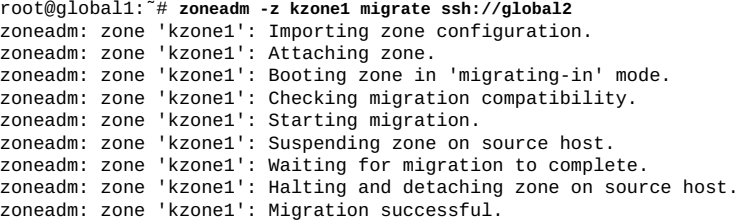

#### **11. ゾーンが移行されており、現在ターゲットホスト上で実行していることを確認しま す。**

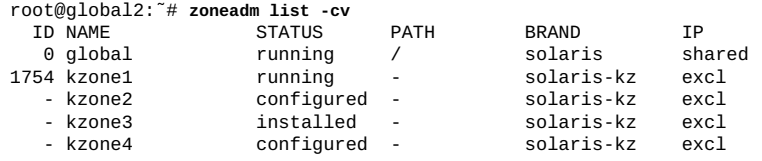

**12. (オプション) ソースホストで、移行されたゾーンが configured 状態であることを確 認します。**

global1# **zoneadm list -cv**

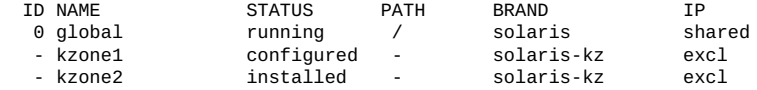

**注記 -** ライブ移行前に作成されたソースホストをあとでブート環境 (BE) にブートした 場合、移行されたカーネルゾーンの状態が configured ではなく unavailable として 表示されることがあります (ゾーンの状態は BE 間で共有されないため)。次のコマン ドを発行し、ゾーンのストレージを切り離して、ゾーンの状態を configured に戻し ます。

# **zoneadm -z** *zonename* **detach -F**

#### **例 28** ライブ移行のプリフライトチェックの失敗

この例は、ソースホスト global1 とターゲットホスト global2 の間で失敗したプリ フライトチェックを示しています。virtual-cpu リソースが両方のホストの間で矛盾 しています。ゾーン構成についての詳細は、[『Oracle Solaris ゾーン構成リソース』](http://www.oracle.com/pls/topic/lookup?ctx=E62101-01&id=VLZCR)を 参照してください。

global1# **zoneadm -z kzone1 migrate -n ssh://global2** zoneadm: zone 'kzone1': Using existing zone configuration on destination. zoneadm: zone 'kzone1': Attaching zone. zoneadm: zone 'kzone1': Booting zone in 'migrating-in' mode. zoneadm: zone 'kzone1': boot failed: zone 'kzone1': error: Suspended zone has 8 active VCPUs, more than the configured zone 'kzone1': virtual-cpu maximum of 4. zone 'kzone1': error: Correct errors, or delete the configuration, using zonecfg(1M) on the zone 'kzone1': destination host. zoneadm: zone kzone1: call to zoneadmd(1M) failed: zoneadmd(1M) returned an error 9 (zone state change failed)

### **例 29** 2 つの異なる anet 構成を持つホスト間のライブ移行

次の例では、さまざまな anet 構成のホスト間のライブ移行の準備を示していま す。global1 上のゾーン kzone1 の構成は、ターゲットホスト global2 で適していま せん。global2 で、ゾーンはその anet リソースに net1 を使用する必要があります。 構成がターゲットホストにエクスポートされ、変更されてから、プリフライトチェッ クが実行されます。

anet リソースの詳細については[、『Oracle Solaris ゾーン構成リソース』](http://www.oracle.com/pls/topic/lookup?ctx=E62101-01&id=VLZCR)を参照してく ださい。

global1# **zonecfg -z kzone1 -r export | ssh root@global2 zonecfg -z kzone1 -f**  global1# **ssh root@global2 zonecfg -z kzone1 'select anet 0; set lower-link=net1;end'** global1# **zoneadm -z kzone1 migrate -n ssh://global2**

### <span id="page-61-0"></span>**セキュアなライブ移行について**

デフォルトでは、ライブ移行メモリー転送データはソースとターゲットホストとの間 で転送されるときに、両方のホスト上でサポートされる暗号化方式を使用して暗号化 されます。zoneadm migrate -c [*cipher*] を使用して、特定の暗号化方式を指定した り暗号化を無効化したりできます。

zoneadm migrate -c *cipher* には次のオプションがあります。

none 暗号化を無効にします

list ソースおよびターゲットホストでサポートされている暗号化方式 を一覧表示します。

*encryption-cipher* ソースホストとターゲットホストでサポートされている暗号化方 式のいずれか 1 つを指定します。migrate -c list コマンドに よって使用可能な値が表示されます。

暗号化方式を指定しない場合は、ソースホストとターゲットホストの両方のサポート に基づいて自動的に 1 つ選択されます。

**例 30** 2 つの信頼できるホスト間のライブ移行

次の例は、ソースホスト global1 から宛先ホスト global2 へのカーネルゾーン kzone1 のライブ移行を示しています。暗号化は無効になっています。

global1# **zoneadm -z kzone1 migrate -c none root@global2** Password: zoneadm: zone 'kzone1': Using existing zone configuration on destination. zoneadm: zone 'kzone1': Attaching zone. zoneadm: zone 'kzone1': Booting zone in 'migrating-in' mode. zoneadm: zone 'kzone1': Checking migration compatibility. zoneadm: zone 'kzone1': Starting migration. zoneadm: zone 'kzone1': Suspending zone on source host. zoneadm: zone 'kzone1': Waiting for migration to complete. zoneadm: zone 'kzone1': Migration successful. zoneadm: zone 'kzone1': Halting and detaching zone on source host.

**例 31** ライブ移行のソースホストと宛先ホストの間で暗号化方式の互換性を確認する

次の例は、ソースホスト global1 から宛先ホスト global2 へのカーネルゾーン kzone1 のライブ移行を示しています。指定された暗号化方式 aes-128-cbc は、宛先 ホストでサポートされていません。

global1# **zoneadm -z kzone1 migrate -c aes-128-cbc ssh://global2** zoneadm: zone 'kzone1': cipher aes-128-cbc not supported by destination zoneadm: zone 'kzone1': destination supports: aes-128-ccm aes-128-gcm

**例 32** ライブ移行のソースホストと宛先ホストの間でサポートされている使用可能な 暗号化方式を一覧表示する

次の例は、カーネルゾーン kzone1 のライブ移行中に、サポートされている使用可 能な暗号化方式を一覧表示します。ゾーンはソースホスト global1 から宛先ホスト global2 に移行されます。

```
global1# zoneadm -z kzone1 migrate -c list root@global2
     Password: 
     source ciphers: aes-128-ccm aes-128-gcm none
     destination ciphers: none
     # echo $?
    \Omega
```
### <span id="page-62-0"></span>**暗号化鍵とカーネルゾーンの移行**

カーネルゾーンでは、ゾーンの移行後に、ターゲットホスト上に暗号化鍵が必要にな ります。

ライブ移行を使用してゾーンを移行する場合、ターゲットホスト上の暗号化鍵はライ ブ移行プロセスの一環として自動的に定義されます。

コールド移行またはウォーム移行によってゾーンを移行する場合は、ソースシステム 上で zonecfg export コマンドを使用して、ターゲットシステム上で使用するコマン ドファイルを生成します。このコマンドファイルは、カーネルゾーンの暗号化鍵の要 件を満たしています。たとえば、global1 から global2 に移行されたゾーンのコマン ドファイルを生成するには、次のようにします。

global1# **zonecfg -z kzone1 export -f /net/.../kzone1.cfg** global2# **zonecfg -z kzone1 -f /net/.../kzone1.cfg**

# <span id="page-62-1"></span>**SPARC カーネルゾーンのウォーム移行およびライブ移行用の CPU 移行クラスの指定**

SPARC ベースシステムでのウォーム移行およびライブ移行の場合のみ、ホストシス テムとは異なる CPU クラスを持つようにカーネルゾーンを構成できます。カーネル ゾーンの CPU 移行クラスを指定するには、cpu-arch zonecfg リソースを使用しま す。異なる CPU アーキテクチャーに移行するための cpu-arch zonecfg リソースプ ロパティーの設定に関する詳細については、[『Oracle Solaris ゾーン構成リソース』 の](http://www.oracle.com/pls/topic/lookup?ctx=E62101-01&id=VLZCRgprft) [「solaris-kz SPARC のみ: カーネルゾーンの移行クラスとホスト互換性レベル」を](http://www.oracle.com/pls/topic/lookup?ctx=E62101-01&id=VLZCRgprft)参照 してください。

カーネルゾーンの CPU 移行クラスが設定されていない場合、カーネルゾーンの CPU 移行クラスはホストと同じになります。

CPU 移行クラスの変更を有効にするには、カーネルゾーンをリブートする必要があり ます。

**注記 -** カーネルゾーンホストは常に、互換性のないプラットフォームで以前に中断さ れたゲストの再開を拒否します。cpu-arch クラスが互換性のない値に設定されてい る場合、カーネルゾーンゲストはブートしません。

**例 33** SPARC ベースシステムでのカーネルゾーン移行クラスの確認および設定

次の例は、カーネルゾーン kzone1 の cpu-arch リソースを確認および設定する方法 を示しています。

global# **zonecfg -z kzone1** zonecfg:kzone1> **info cpu-arch** cpu-arch: generic zonecfg:kzone1> **set cpu-arch=migration-class1** zonecfg:kzone1> **info cpu-arch** cpu-arch: migration-class1 zonecfg:kzone1> **exit**

#### **例 34** 互換性のない CPU アーキテクチャーが原因でライブ移行が失敗する

この例は、SPARC T4 ホスト global1 と SPARC T5 ホスト global2 の間で試行され たライブ移行を示しています。cpu-arch プロパティーは、ホスト全体で一貫性がな く、[『Oracle Solaris ゾーン構成リソース』 の 「solaris-kz SPARC のみ: カーネルゾーン](http://www.oracle.com/pls/topic/lookup?ctx=E62101-01&id=VLZCRgprft) [の移行クラスとホスト互換性レベル」に](http://www.oracle.com/pls/topic/lookup?ctx=E62101-01&id=VLZCRgprft)指示されているように、設定する必要があり ます。

global1# **zoneadm -z kzone1 migrate -n ssh://global2** zoneadm: zone 'kzone1': Importing zone configuration. zoneadm: zone 'kzone1': Attaching zone. zoneadm: zone 'kzone1': Booting zone in 'migrating-in' mode. zoneadm: zone 'kzone1': Checking migration compatibility. zoneadm: zone 'kzone1': configuration check failed: error: Suspended image cannot be resumed on current cpu migration class (SPARC-T4). Please check cpu-arch setting in zone config or in host LDom config. 2015-05-30 22:42:59 error: request failed: failed to create VM: Operation not supported

 **♦ ♦ ♦ 第 4 章** 4

# Oracle Solaris カーネルゾーンの管理

この章では、次の Oracle Solaris カーネルゾーンの管理について説明します。

- [65 ページの「カーネルゾーン環境での作業」](#page-64-0)
- 66ページの「カーネルゾーンと不変ゾーンの操作」
- 67ページの「カーネルゾーンでのリムーバブルデバイスの管理」
- [69 ページの「カーネルゾーンの補助状態の操作」](#page-68-0)
- [70 ページの「入れ子にされたゾーンの管理」](#page-69-0)
- [72 ページの「カーネルゾーンのホストデータおよびホスト ID」](#page-71-0)
- [73 ページの「カーネルゾーンのブートローダーの操作」](#page-72-0)
- [75 ページの「カーネルゾーンのライブゾーン再構成」](#page-74-0)
- [75 ページの「NFS ストレージ URI とカーネルゾーン」](#page-74-1)
- [76 ページの「カーネルゾーン内のコアファイル」](#page-75-0)

solaris および solaris10 ブランドゾーンの管理の内容については、[『Oracle Solaris](http://www.oracle.com/pls/topic/lookup?ctx=E62101-01&id=VLZSOz.admin.ov-1) [ゾーンの作成と使用』 の 第 9 章, 「Oracle Solaris ゾーンの管理について」](http://www.oracle.com/pls/topic/lookup?ctx=E62101-01&id=VLZSOz.admin.ov-1)を参照して ください。

### <span id="page-64-0"></span>**カーネルゾーン環境での作業**

カーネルゾーン環境での作業は、大域ゾーンでの作業に非常に似ています。このセク ションでは、カーネルゾーンの管理環境と大域ゾーンでの作業の主な違いについて説 明します。

### **ゾーン内でのプロセス ID の可視性**

カーネルゾーンプロセスは、カーネルゾーンホストには直接表示されません。カーネ ルゾーンのプロセス情報を表示するには、zlogin コマンドの後ろにプロセス管理コマ ンドを使用する必要があります。たとえば、カーネルゾーン kzone1 の syslogd のプ ロセス情報をカーネルゾーンホスト global から表示するには、次のようにします。

global# **zlogin kzone1 ps -ef |grep syslogd** root 1520 1 0 20:23:08 ? 0:00 /usr/sbin/syslogd

### **カーネルゾーンの重複プロセス ID**

大域ゾーンと各カーネルゾーンはそれぞれ独自のプロセス ID 空間を管理します。同 じ数値プロセス ID で、大域ゾーンと 1 つ以上のカーネルゾーンの複数のシステムプ ロセスが識別される場合があります。たとえば、同じシステム上で、数値プロセス 5678 が大域ゾーンで syslogd、カーネルゾーンで sendmail を実行している場合があ ります。

kzone1 で ps コマンドを使用してプロセス 5678 を強制終了するには、zlogin コマン ドの後ろに kill コマンドを使用します。

global# **zlogin kzone1 kill 5678**

# **カーネルゾーンのゾーンパス**

設計上、カーネルゾーンのゾーンパスは設定できません。これは、永続的データも、 サービス可能なその他のデータも含みません。

### **カーネルゾーンのリソース管理機能**

max-processes などのリソース制御は、カーネルゾーンを構成する場合に使用できま せん。カーネルゾーンには、大域ゾーンから独立したカーネルがあるため、カーネル ゾーンの内部から実行しているプロセスは、大域ゾーンのプロセステーブルスロット を占有できません。

### <span id="page-65-0"></span>**カーネルゾーンと不変ゾーンの操作**

不変ゾーンは、読み取り専用、つまり不変のファイルシステムプロファイルを提供し ます。不変ゾーンは、solaris ブランドゾーン (非大域ゾーン内) とカーネルゾーン の両方でサポートされます。不変ゾーンの詳細は、[『Oracle Solaris ゾーンの作成と使](http://www.oracle.com/pls/topic/lookup?ctx=E62101-01&id=VLZSOglhdg) [用』 の 「読み取り専用ゾーンの概要」を](http://www.oracle.com/pls/topic/lookup?ctx=E62101-01&id=VLZSOglhdg)参照してください。

# <span id="page-66-0"></span>**カーネルゾーンでのリムーバブルデバイスの管理**

カーネルゾーンで仮想 CD-ROM デバイスとして機能する、リムーバブルループバック ファイル lofi デバイスを構成できます。

### **仮想 CD-ROM デバイスをカーネルゾーンに追加する 方法**

#### **1. 管理者になります。**

詳細は、[『Oracle Solaris 11.3 でのユーザーとプロセスのセキュリティー保護』 の 「割](http://www.oracle.com/pls/topic/lookup?ctx=E62101-01&id=OSSUPrbactask-28) [り当てられている管理権利の使用」](http://www.oracle.com/pls/topic/lookup?ctx=E62101-01&id=OSSUPrbactask-28)を参照してください。

**2. 空の読み取り専用リムーバブル lofi デバイスを大域ゾーンに作成します。**

# **lofiadm -r**

次の例は出力例を示しています。

global# **lofiadm -r** /dev/lofi/1

**3. lofi デバイスをカーネルゾーン構成に追加します。**

# **zonecfg -z** *zonename*

次の例は、/dev/lofi/1 にある lofi デバイスをカーネルゾーン kzone1 に追加する 方法を示しています。

global# **zonecfg -z kzone1** zonecfg:kzone1> **add device** zonecfg:kzone1:device> **set match=/dev/lofi/1** zonecfg:kzone1:device> **end** zonecfg:kzone1> **exit**

**4. カーネルゾーンをリブートして、構成の変更を適用します。**

# **zoneadm -z** *zonename* **reboot**

**5. カーネルゾーンにログインします。**

# **zlogin** *zonename*

**6. カーネルゾーンで、デバイスのファイルシステム (devfs) を更新し、ハードウェア抽 象化レイヤー (hal) を再起動して、hal サービスに仮想 cdrom デバイスが表示される ようにします。**

*zonename*# **devfsadm -i zvblk** *zonename*# **svcadm restart hal**

#### **7. カーネルゾーン上のリムーバブルデバイスを一覧表示します。**

*zonename*# **rmformat -l**

たとえば、次の例は、カーネルゾーン kzone1 のリムーバブルデバイスの一覧を示し ています。

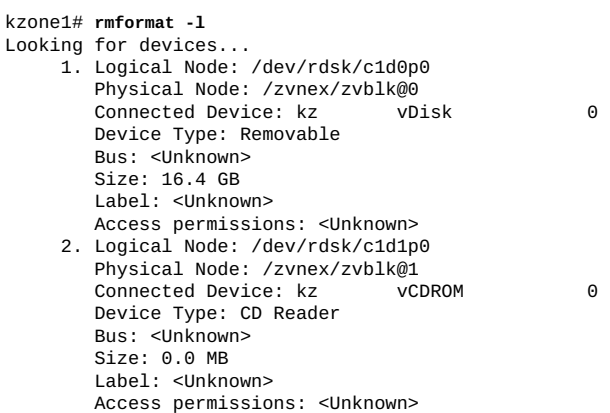

#### **8. 大域ゾーンで、リムーバブルループバックデバイスと関連付ける ISO イメージファイ ルへのパスを指定します。**

global# **lofiadm -r** *image-path device-path*

次の例は、イメージパス /root/sol-11\_3-repo.full.iso と lofi デバイス /dev/ lofi/1 の関連付けを示しています。

global# **lofiadm -r /root/sol-11\_3-repo-full.iso /dev/lofi/1** global# **lofiadm** Block Device File Options  $/$ root/sol-11 3-repo-full.iso

#### **9. CD-ROM デバイスをカーネルゾーンにマウントします。**

# **mount -F hsfs** *device-location* **/mnt**

次の例では、/dev/dsk/c1d1p0 にある仮想 CD-ROM デバイスをマウントします。

kzone1# **mount -F hsfs /dev/dsk/c1d1p0 /mnt**

**10. 仮想 CD-ROM の使用が終わったら、カーネルゾーン内のマウントポイントからアン マウントします。**

kzone1# **umount /mnt**

**11. カーネルゾーンで、CD-ROM 仮想デバイスを取り出します。**

kzone1# **eject cdrom**

**12. ISO イメージが大域ゾーン内の lofi デバイスに関連付けられていないことを確認しま す。**

# **lofiadm**

例:

global# **lofiadm** Block Device File Options

Removable, Readonly

# <span id="page-68-0"></span>**カーネルゾーンの補助状態の操作**

カーネルゾーンでは、*auxiliary states* を使用して、大域ゾーンに補助状態の情報を通知 します。デフォルトでは、カーネルゾーンに補助状態は設定されていません。補助状 態が設定されるのは、デバッグおよびカーネルの保守操作を開始する場合のみです。

大域ゾーンの現在の状態およびカーネルゾーンの補助状態を表示するには、zoneadm list -s コマンドを使用します。

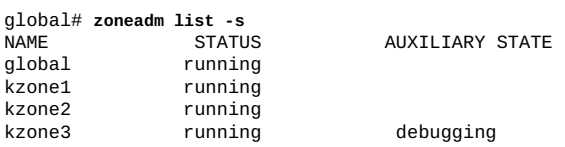

カーネルゾーンの補助状態は次のとおりです。

suspended ゾーンは一時停止しており、次のブート時に再開されます。この 状態を表示できるようにするには、ゾーンに接続している必要が あります。カーネルゾーンは、移行中に suspended の補助状態 として表示されます。[第3章「Oracle Solaris カーネルゾーンの移](#page-52-0) [行」](#page-52-0)を参照してください。

- debugging カーネルゾーンはカーネルデバッガ kmdb 内にあります。カーネ ルゾーンは running 状態ですが、ゾーンはネットワークリクエス トを処理できません。kmdb と対話するには、ゾーンコンソールに 接続する必要があります。ゾーンコンソールに接続する方法につ いては、[『Oracle Solaris ゾーンの作成と使用』 の 第 4 章, 「非大](http://www.oracle.com/pls/topic/lookup?ctx=E62101-01&id=VLZSOz.login.ov-1) [域ゾーンへのログインについて」](http://www.oracle.com/pls/topic/lookup?ctx=E62101-01&id=VLZSOz.login.ov-1)を参照してください。
- panicked ゾーンは running 状態ですが、パニックが発生しています。ホス トシステムは影響を受けません。パニックが発生している補助状 態のカーネルゾーンにログインするには、ゾーンコンソールアク セスが必要です。
- migrating-out ゾーンは完全に実行中ですが、別のシステムに移行中です。

migrating-in ゾーンはシステムでブートされ、移行イメージを受信していま す。移行が完了するまではまだ完全に実行されていません。

ゾーンの状態については、[『Oracle Solaris ゾーンの紹介』 の 第 1 章, 「Oracle Solaris](http://www.oracle.com/pls/topic/lookup?ctx=E62101-01&id=VLZONzones.intro-1) [ゾーンの概要」を](http://www.oracle.com/pls/topic/lookup?ctx=E62101-01&id=VLZONzones.intro-1)参照してください。カーネルゾーンの補助状態の詳細は、[solaris](http://www.oracle.com/pls/topic/lookup?ctx=E62101-01&id=REFMAN5solaris-kz-5)kz[\(5\)](http://www.oracle.com/pls/topic/lookup?ctx=E62101-01&id=REFMAN5solaris-kz-5) のマニュアルページを参照してください。カーネルデバッガの詳細は、[kmdb](http://www.oracle.com/pls/topic/lookup?ctx=E62101-01&id=REFMAN1kmdb-1)(1) のマニュアルページを参照してください。

### <span id="page-69-0"></span>**入れ子にされたゾーンの管理**

*入れ子にされたゾーン*とは、カーネルゾーン内からインストールおよびブートされる 非大域ゾーンです。入れ子にされたゾーンでは、カーネルゾーンは大域ゾーンとして 機能します。入れ子にされたゾーンは、新しい solaris ブランドゾーン、または移行 された solaris または solaris10 ブランドゾーンになります。カーネルゾーンは入 れ子にされたゾーンとしてサポートされません。

入れ子にされたゾーンの要件は次のとおりです。

- **オペレーティング システム** 入れ子にされたゾーンはすべて、Oracle Solaris 11.2 以降をサポー トしている必要があります。
	- Oracle Solaris 11 または Oracle Solaris 11.1 を実行している solaris ブランドゾーンは、Oracle Solaris 11.2 に更新する必要 があります。システムソフトウェアパッケージの更新について は、[『Oracle Solaris 11.3 ソフトウェアの追加と更新』 の 第 3](http://www.oracle.com/pls/topic/lookup?ctx=E62101-01&id=AUOSSpkginstall) [章, 「ソフトウェアパッケージのインストールおよび更新」を](http://www.oracle.com/pls/topic/lookup?ctx=E62101-01&id=AUOSSpkginstall) 参照してください。
	- solaris10 ブランドゾーンを、Oracle Solaris 11.2 以上を実 行する非大域ゾーンに移行できます。solaris10 ゾーンを Oracle Solaris 11.2 システムに移行する方法の手順について は、[『Oracle Solaris 10 ゾーンの作成と使用』 の 「別のホスト](http://www.oracle.com/pls/topic/lookup?ctx=E62101-01&id=VLZTNgjowq) [への solaris10 ブランドゾーンの移行」を](http://www.oracle.com/pls/topic/lookup?ctx=E62101-01&id=VLZTNgjowq)参照してください。
- **ネットワーク構成** ネストされたゾーンとして実行する solaris または solaris10 ブランドゾーンでは、排他的 IP または共有 IP を使用できます。 排他的 IP 構成が必要な場合、追加の MAC アドレスを許可するよ うにカーネルゾーンを構成する必要があります。
- **システムリソース** 入れ子にされたゾーンは、カーネルゾーンで利用可能なシステム リソースのみを使用できます。これらのリソースには、仮想ディ スクおよび iSCSI ディスクが含まれます。
- **クローニング** 入れ子にされた構成を含むカーネルゾーンがクローニングされた 場合、外部のカーネルゾーンのみがクローニングされます。カー

ネルゾーンの内部のゾーンは、ゾーンのクローニングプロセス中 にクローニングされません。[50 ページの「カーネルゾーンのク](#page-49-0) [ローニング」](#page-49-0)を参照してください。

### **複数の MAC アドレスをカーネルゾーンに追加する方 法**

この手順では、2 つの自動的に生成された MAC アドレスをカーネルゾーンに追加す る方法を示します。

**1. 管理者になります。**

詳細は、[『Oracle Solaris 11.3 でのユーザーとプロセスのセキュリティー保護』 の 「割](http://www.oracle.com/pls/topic/lookup?ctx=E62101-01&id=OSSUPrbactask-28) [り当てられている管理権利の使用」](http://www.oracle.com/pls/topic/lookup?ctx=E62101-01&id=OSSUPrbactask-28)を参照してください。

#### **2. 新しい MAC アドレスを追加します。**

global # **zonecfg -z kz0** zonecfg:kz0> **add anet** zonecfg:kz0:anet> **add mac** zonecfg:kz0:anet:mac> **end** zonecfg:kz0:anet> **add mac** zonecfg:kz0:anet:mac> **end** zonecfg:kz0:anet> **end** zonecfg:kz0> **exit** global #

**3. カーネルゾーンをブートするか、実行中のカーネルゾーンに変更を適用します。**

global # **zoneadm -z kz0 apply** zone 'kz0': Checking: Adding anet id=1 zone 'kz0': Applying the changes

**4. (オプション) カーネルゾーンにログインし、新しい MAC アドレスを表示します。**

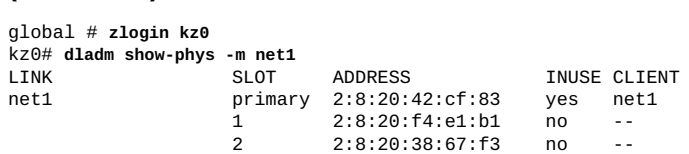

### **入れ子にされたゾーンおよび新しい非大域ゾーンの構 成**

zonecfg および zoneadm コマンドを使用して、カーネルゾーン内から新しい solaris ブランドゾーンを構成、インストール、およびブートできます。例:

kzone1# **zonecfg -z zone1**

Use 'create' to begin configuring a new zone. zonecfg:zone1> **create -t SYSsolaris** zonecfg:zone1> **commit** zonecfg:zone1> **exit**

非大域ゾーンの計画、構成、およびインストールの詳細は、[『Oracle Solaris ゾーンの](http://www.oracle.com/pls/topic/lookup?ctx=E62101-01&id=VLZSO) [作成と使用』を](http://www.oracle.com/pls/topic/lookup?ctx=E62101-01&id=VLZSO)参照してください。

### <span id="page-71-0"></span>**カーネルゾーンのホストデータおよびホスト ID**

カーネルゾーンのブート可能な各デバイスには、*ホストデータ*として知られる状態情 報が含まれています。カーネルゾーンのホストデータは、次のようなカーネルゾーン の状態情報をモニターします。

- ゾーンの使用
- 34ページの「suspend [リソースの構成」で](#page-33-0)説明されている、ゾーンの一時停止
- カーネルゾーンクロックと大域ゾーンクロックの間の時間のオフセット
- OpenBoot 変数 (SPARC のみ)

カーネルゾーンのホストデータは、カーネルゾーン suspend イメージに使用されるも のと同じ暗号化鍵を使用する、高度な暗号化標準の AES-128-CCM で暗号化および認 証されます。

カーネルゾーンが構成またはブートされた場合、ホストデータが読み取られて、カー ネルゾーンのブートストレージがほかのシステムで使用中かどうかが判別されます。 ブートストレージが別のシステムで使用中の場合、カーネルゾーンは unavailable 状 態になり、ブートストレージを使用しているシステムを示すエラーメッセージが表示 されます。例:

```
global# zoneadm -z kzone1 attach
zone 'kzone1': error: ERROR: zone kzone1 is in use by host with hostid 848611d4
zone 'kzone1': error: last known state: installed<br>zone 'kzone1': error: hostname: global2
zone 'kzone1': error:
zone 'kzone1': error: boot environment name: solaris-1
zone 'kzone1': error: boot environment uuid: 69ed2e6a-e25a-6d36-e022-ed7261ed8899
zone 'kzone1': error: last update time: Sun Apr 13 20:08:13 2014
zone 'kzone1': error: To fix, detach the zone from the other host then attach it to this
 host
zone 'kzone1': error: If the zone is not active on another host, attach it with
zone 'kzone1': error: zoneadm -z kzone1 attach -x force-takeover
```
ブートストレージが別のシステムで使用されていない場合、zoneadm attach -x force-takeover コマンドを使用してカーネルゾーンを修復できます。

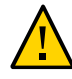

**注意 -** ホストデータの引き継ぎまたは再初期化を強制すると、ゾーンがほかのシステ ムで使用中かどうかの検出が不可能になります。同じストレージを参照するゾーンの 複数インスタンスを実行すると、ゾーンのファイルシステムの修復不能な破壊につな がります。
ゾーンの暗号化鍵にアクセスできない場合、ホストデータと一時停止イメージすべて を読み取ることができません。そのような状況では、ゾーンを準備またはブートする すべての試行によって、ゾーンが unavailable 状態になります。ゾーンの暗号化鍵を 復元できない場合、zoneadm attach -x initialize-hostdata コマンドを使用して 新しい暗号化鍵およびホストデータを生成します。

カーネルゾーンの移行中の暗号化鍵の損失を防ぐには、ソースシステム上で zonecfg export コマンドを使用して、ターゲットシステム上で使用するコマンドファイルを生 成します。例:

global# **zonecfg -z kzone1 export -f /net/.../kzone1.cfg** global# **zonecfg -z kzone1 -f /net/.../kzone1.cfg**

# <span id="page-72-0"></span>**カーネルゾーンのブートローダーの操作**

カーネルゾーンのブートローダーは、カーネルゾーンのブート操作を管理します。 ブートローダーを起動するには、カーネルゾーンが準備またはインストールされた状 態である必要があります。カーネルゾーンのブートローダーを使用すると、次の操作 を実行できます。

- 使用可能なブート環境の一覧表示
- 代替ブート環境へのゾーンのブート

カーネルゾーンのブートローダーを起動するには、zoneadm boot コマンドを使用し ます。カーネルゾーンのブートローダーを起動する場合は、ゾーンコンソールも起動 する必要があります。ブートローダーの出力はゾーンコンソールに表示されます。

**注記 -** ゾーンコンソールから終了するコマンドシーケンスは ~ です。詳細は[、『Oracle](http://www.oracle.com/pls/topic/lookup?ctx=E62101-01&id=VLZSOz.login.task-3) [Solaris ゾーンの作成と使用』 の 「ゾーンコンソールへのログイン方法」](http://www.oracle.com/pls/topic/lookup?ctx=E62101-01&id=VLZSOz.login.task-3)を参照して ください。

オペレーティングシステムレベルでのブート環境の作成および管理について は、[『Oracle Solaris 11.3 ブート環境の作成と管理』 の 第 1 章, 「ブート環境の管](http://www.oracle.com/pls/topic/lookup?ctx=E62101-01&id=CMBEAbe-intro) [理の概要」](http://www.oracle.com/pls/topic/lookup?ctx=E62101-01&id=CMBEAbe-intro)を参照してください。ゾーンおよびブート環境の管理の詳細について は、[『Oracle Solaris 11.3 ブート環境の作成と管理』 の 第 2 章, 「beadm でのゾーンの](http://www.oracle.com/pls/topic/lookup?ctx=E62101-01&id=CMBEAbe-zones) [サポート」](http://www.oracle.com/pls/topic/lookup?ctx=E62101-01&id=CMBEAbe-zones)を参照してください。

# **カーネルゾーンで代替ブート環境を指定する方法**

### <span id="page-72-1"></span>**1. 管理者になります。**

詳細は、[『Oracle Solaris 11.3 でのユーザーとプロセスのセキュリティー保護』 の 「割](http://www.oracle.com/pls/topic/lookup?ctx=E62101-01&id=OSSUPrbactask-28) [り当てられている管理権利の使用」](http://www.oracle.com/pls/topic/lookup?ctx=E62101-01&id=OSSUPrbactask-28)を参照してください。

#### **2. ゾーンコンソールにログインします。**

```
# zlogin -C zonename
```
たとえば、kzone1 でコンソールにログインするには、次のようにします。

global# **zlogin -C kzone1**

**3. 別の端末ウィンドウで、使用可能なカーネルゾーンのブート環境を一覧表示します。**

```
# zoneadm -z zonename boot -- -L
```
次の例は出力例を示しています。

```
global# zoneadm -z kzone2 boot -- -L
[Connected to zone 'kzone2' console]
1 kz-130118 (rpool/ROOT/kz-130118)
2 kz-1 (rpool/ROOT/kz-1)
3 solaris-5 (rpool/ROOT/solaris-5)
4 solaris-7 (rpool/ROOT/solaris-7)
Select environment to boot: [ 1 - 4 ]:
```
#### **4. 選択したブート環境にブートします。**

# **zoneadm -z** *zonename* **boot -- -Z** *boot-environment*

例:

global# **zoneadm -z kzone1 boot -- -Z rpool/ROOT/solaris-backup-1**

#### **例 35** SPARC ベースシステムでの代替ブート環境の選択とブート

次の例は、カーネルゾーン kzone1 の代替ブート環境のゾーンコンソール出力を示し ています。カーネルゾーンのホストハードウェアは SPARC ベースシステムです。

```
[Connected to zone 'kzone1' console]
NOTICE: Entering OpenBoot.
NOTICE: Fetching Guest MD from HV.
NOTICE: Starting additional cpus.
NOTICE: Initializing LDC services.
NOTICE: Probing PCI devices.
NOTICE: Finished PCI probing.
```
SPARC T4-2, No Keyboard Copyright (c) 1998, 2014, Oracle and/or its affiliates. All rights reserved. OpenBoot 4.36.0.build\_05, 2.0000 GB memory available, Serial #1845652596. Ethernet address 0:0:0:0:0:0, Host ID: 6e026c74.

```
Boot device: disk0 File and args: -L
1 Oracle Solaris 11.2 SPARC
2 bootenv123
3 bootenv456
Select environment to boot: [ 1 - 3 ]: 2
```
To boot the selected entry, invoke: boot [<root-device>] -Z rpool/ROOT/bootenv123

```
Program terminated
        ok boot -Z rpool/ROOT/bootenv123
        [NOTICE: Zone rebooting]
        NOTICE: Entering OpenBoot.
        NOTICE: Fetching Guest MD from HV.
        NOTICE: Starting additional cpus.
        NOTICE: Initializing LDC services.
        NOTICE: Probing PCI devices.
        NOTICE: Finished PCI probing.
        SPARC T4-2, No Keyboard
        Copyright (c) 1998, 2014, Oracle and/or its affiliates. All rights reserved.
        OpenBoot 4.36.0.build_05, 2.0000 GB memory available, Serial #1845652596.
        Ethernet address 0:0:0:0:0:0, Host ID: 6e026c74.
         ...
        Hostname: kzone1
        kzone1 console login: 
例 36 x86 ベースシステムでの代替ブート環境の選択とブート
```
次の例は、カーネルゾーン kzone1 の代替ブート環境のゾーンコンソール出力を示し ています。カーネルゾーンのホストハードウェアは x86 システムです。

```
[Connected to zone 'kzone1' console]
1 boot-2 (rpool/ROOT/boot-2)
2 Oracle Solaris 11.2 x86 (rpool/ROOT/solaris)
3 boot-1 (rpool/ROOT/boot-1)
Select environment to boot: [ 1 - 3 ]:2
Boot device: disk0 File and args:
reading module /platform/i86pc/amd64/boot_archive...done.
reading kernel file /platform/i86pc/kernel/amd64/unix...done.
SunOS global 5.11 11.2 i86pc i386 i86pc
Copyright (c) 1983, 2014, Oracle and/or its affiliates. All rights reserved.
Hostname: kzone1
...
```
kzone1 console login:

# **カーネルゾーンのライブゾーン再構成**

ライブゾーン再構成を使用すると、ゾーンの実行中に solaris-kz ゾーンのライ ブ構成を再構成またはそのレポートを作成できます。この機能の詳細について は、[『Oracle Solaris ゾーンの作成と使用』 の 第 6 章, 「ライブゾーン再構成」](http://www.oracle.com/pls/topic/lookup?ctx=E62101-01&id=VLZSOgogda)を参照 してください。

# **NFS ストレージ URI とカーネルゾーン**

Oracle Solaris カーネルゾーンの NFS ストレージ URI (Uniform Resource Identifier) を構 成できます。ストレージ URI は、さまざまなノード全体で共有ストレージオブジェク

トを一意に識別するために使用されます。共有ストレージを使用すると、ゾーン内の 共有ストレージリソースに透過的にアクセスして管理できます。

NFS ストレージ URI はカーネルゾーンでのみサポートされています。

# **NFS ストレージ URI の構文と使用法**

NFS URI は、指定された NFS ファイル上に作成された lofi デバイスに基づいてオブ ジェクトを指定します。NFS ファイルは、ユーザーとグループから取得された資格情 報を使用してアクセスされます。ユーザーおよびグループは、ユーザー名またはユー ザー ID で指定できます。ホストは IPv4 アドレス、IPv6 アドレス、またはホスト名で 指定できます。IPv6 アドレスは、角括弧で囲む必要があります。

*nfs-share-path* の値は、通常のバッキングストアファイルが含まれているホストサー バーからの nfs エクスポートディレクトリである必要があります。NFS ストレージ URI の構文は次のとおりです。

nfs:///*user*: *group*@*host*[:*port*]/*nfs-share-path*/*file*

次の例に、URI 構文の使用方法を示します。

- nfs://admin:staff@*host*/export/test/nfs\_file
- nfs://admin:staff@*host*:1000/export/test/nfs\_file

NFS ストレージ URI は suriadm コマンドによって管理できます。トラブルシュー ティングおよび回復には、suriadm プロパティー mountpoint-prefix=/system/ volatile/zones/*zonename* を使用します。詳細は、[suriadm](http://www.oracle.com/pls/topic/lookup?ctx=E62101-01&id=REFMAN1Msuriadm-1m)(1M) のマニュアルページ または[『Oracle Solaris ゾーンの作成と使用』 の 「ストレージ URI と共有ストレージ](http://www.oracle.com/pls/topic/lookup?ctx=E62101-01&id=VLZSOgoaox) [リソースの管理」を](http://www.oracle.com/pls/topic/lookup?ctx=E62101-01&id=VLZSOgoaox)参照してください。

# **カーネルゾーン内のコアファイル**

カーネルゾーンのプロセスが突然終了した場合は、生成されるコアファイルが、カー ネルゾーン上の dumpadm コマンドによって定義されている場所に保存されます。

カーネルゾーン内にコアダンプの生成を避ける状況で、カーネルゾーンがクラッシュ することがあります。そのような場合にカーネルゾーンのコアダンプを生成してアク セス可能にするには、大域ゾーンで coreadm コマンドを使用して、これらのコアダン プの場所を有効にし、指定します。

詳細は、dumpadm および coreadm のマニュアルページを参照してください。

# 索引

## **あ**

一般的なゾーンの概念, [12](#page-11-0) 入れ子にされたゾーン, [70](#page-69-0) インストールイメージ カーネルゾーンのインストールに使用, [48](#page-47-0) ウォーム移行, [54](#page-53-0)

### **か**

カーネルゾーン Silicon Secured Memory の有効化, [38](#page-37-0) カーネルゾーン構成, [17](#page-16-0) カーネルゾーンのアンインストール, [49](#page-48-0) カーネルゾーンの移行, [53](#page-52-0), [53](#page-52-0), [54](#page-53-0), [54](#page-53-0), [55](#page-54-0), [55](#page-54-0) カーネルゾーンの一時停止, [34](#page-33-0) カーネルゾーンのインストール Automated Installation (AI) マニフェスト, [44](#page-43-0) sysconfig プロファイル, [44](#page-43-0) インストールイメージ, [48](#page-47-0) 直接インストール, [42](#page-41-0) カーネルゾーンのクローニング, [50](#page-49-0) カーネルゾーンの構成, [17](#page-16-0) カーネルゾーンの再開, [34](#page-33-0) カーネルゾーンの停止処理, [49](#page-48-1) カーネルゾーンのデフォルトのインストール方法, [42](#page-41-0) カーネルゾーンのブートローダー, [73](#page-72-0) カーネルゾーンのルートディスク, [22](#page-21-0) カーネルゾーンリソースの構成, [18](#page-17-0) 階層ゾーン 構成, [70](#page-69-0) 要件, [70](#page-69-0) 仮想 LAN, [31](#page-30-0) 動的な MAC アドレスと VLAN ID, [33](#page-32-0) コールド移行, [53](#page-52-0)

## **さ**

シャドウ VNIC, [30](#page-29-0) 重複プロセス ID カーネルゾーン, [66](#page-65-0) ストレージデバイス, [25](#page-24-0) ストレージデバイスの追加, [25](#page-24-0) セキュアなライブ移行, [62](#page-61-0) ゾーン ブランド *参照* solaris-kz ブランドゾーン ゾーンパス , [66](#page-65-1) ソフトウェア要件, [13](#page-12-0)

# **た**

直接インストール, [42](#page-41-0)

## **な**

ネットワークデバイス 削除, [26](#page-25-0) 追加, [26](#page-25-0) ネットワークデバイスの追加, [26](#page-25-0) ネットワークデバイス ID, [26](#page-25-0)

## **は**

ハードウェア要件, [13](#page-12-0) ブート環境、指定, [73](#page-72-1) ブートローダー, [73](#page-72-0) 不変カーネルゾーンの構成, [66](#page-65-2) 不変ゾーン, [66](#page-65-2) ブランド, [11](#page-10-0) ブランドゾーン, [11](#page-10-0) プロセス ID

カーネルゾーンでの可視性, [65](#page-64-0) 補助状態, [69](#page-68-0) ホストデータ, [72](#page-71-0) ホストでのサポートの確認, [15](#page-14-0) ホスト要件, [13](#page-12-0) ホスト ID, [72](#page-71-0)

#### **ま**

メモリー カーネルゾーン用に予約, [16](#page-15-0) 管理, [21](#page-20-0) ページサイズ, [21](#page-20-0) メモリーの追加, [21](#page-20-0)

#### **や**

読み取り専用カーネルゾーン, [66](#page-65-2) 読み取り専用カーネルゾーンの構成, [66](#page-65-2)

## **ら**

ライブ移行, [55](#page-54-0) Oracle Solaris 11.3 ターゲットシステムへの, [24](#page-23-0) root 以外のユーザーによる, [57](#page-56-0) リムーバブルデバイスの構成, [67](#page-66-0) ルートディスクサイズの増加, [25](#page-24-0)

# **A**

add device リソースプロパティー, [25](#page-24-0) ADI, [38](#page-37-0) *参照* SSM anet リソース, [26](#page-25-0) archiveadm コマンド, [50](#page-49-0) Automated Installation (AI) マニフェスト カーネルゾーンのインストールに使用, [44](#page-43-0)

## **B**

bootpri リソースプロパティー, [25](#page-24-0) BrandZ, [11](#page-10-0)

## **C**

capped-memory リソースプロパティー, [21](#page-20-0) **CPU** 管理, [19](#page-18-0)

## **D**

dedicated-cpu リソースプロパティー, [19](#page-18-1)

**H** host-compatible プロパティー, [38](#page-37-0)

# **K**

kz-migr サービス, [56](#page-55-0)

### **L**

lofi デバイス, [67](#page-66-0)

## **N**

net リソース, [26](#page-25-0)

# **O**

```
Oracle Solaris カーネルゾーン, 12
 参照 カーネルゾーン、solaris-kz ブランド
 ゾーン、オペレーティングシステム要件
 関連概念, 12
 使用の利点, 11
```
## **P**

pagesize-policy プロパティー, [21,](#page-20-0) [23](#page-22-0)

### **S**

set user reserve.sh スクリプト, [16](#page-15-0)

solaris-kz ブランドゾーン, [11](#page-10-0) SPARC ファームウェア要件, [13](#page-12-0) SR-IOV, [28](#page-27-0) SSM, [38](#page-37-0) sysconfig プロファイル カーネルゾーンのインストール, [44](#page-43-0)

## **U**

user\_reserve\_hint\_pct チューニング可能パラ メータ, [16](#page-15-0)

# **V**

virtinfo コマンド, [15](#page-14-0) virtual-cpu リソースプロパティー, [20](#page-19-0) VLAN 対応のカーネルゾーン, [31](#page-30-1) 動的な MAC アドレスと VLAN ID, [33](#page-32-0)

# **X**

x86 BIOS 要件, [13](#page-12-0)

## **Z**

ZFS ARC キャッシュ要件, [13](#page-12-0) ZFS ARC チューニング, [16](#page-15-0) Zone Migration 権利プロファイル, [57](#page-56-0) zoneadm boot コマンド, [73](#page-72-0) zoneadm clone コマンド, [50](#page-49-0) zoneadm halt コマンド, [49](#page-48-1) zoneadm install コマンド, [41](#page-40-0) zoneadm list -s コマンド, [69](#page-68-0) zoneadm migrate コマンド, [57](#page-56-0), [57](#page-56-1) zoneadm reboot コマンド, [49](#page-48-1) zoneadm shutdown  $\exists \forall \forall \mathbf{F}, 49$  $\exists \forall \forall \mathbf{F}, 49$ zoneadm suspend コマンド, [34](#page-33-0) zoneadm uninstall コマンド, [49](#page-48-0) zonecfg bwshare anet プロパティー, [31](#page-30-2)